Universidade Federal de Juiz de Fora

PROFMAT - Mestrado Profissional em Matemática em Rede Nacional

## *SABRINA BELARMINO ALVES*

# *APLICAÇÃO NO ENSINO MÉDIO DA SOMA DE RIEMANN NO CÁLCULO DE ÁREAS*

Juiz de Fora

## *SABRINA BELARMINO ALVES*

# *APLICAÇÃO NO ENSINO MÉDIO DA SOMA DE RIEMANN NO CÁLCULO DE ÁREAS*

Dissertação apresentada ao Programa de Pósgraduação PROFMAT (Mestrado Profissional em Matemática em Rede Nacional) na Universidade Federal de Juiz de Fora, como requisito parcial para obtenção do grau de Mestre, na área de concentração em Ensino de Matemática.

Orientadora: Sofia Carolina da Costa Melo

Juiz de Fora

Alves, Sabrina Belarmino.

Aplicação no Ensino Médio da Soma de Riemann no Cálculo de Áreas/ Sabrina Belarmino Alves. – 2013. 74f. : il.

Orientadora: Sofia Carolina da Costa Melo

Dissertação (Mestrado Profissional em Matemática em Rede Nacional) - Universidade Federal de Juiz de Fora, Instituto de Ciências Exatas,

Departamento de Matemática, 2013.

1. Matemática. 2. Áreas. 3. Aproximação. 4. Funções

I. Melo, Sofia Carolina da Costa, orient. II. Título.

## *SABRINA BELARMINO ALVES*

## *APLICAÇÃO NO ENSINO MÉDIO DA SOMA DE RIEMANN NO CÁLCULO DE ÁREAS*

Dissertação apresentada ao Programa de Pósgraduação PROFMAT (Mestrado Profissional em Matemática em Rede Nacional) na Universidade Federal de Juiz de Fora, como requisito parcial para obtenção do grau de Mestre, na área de concentração em Ensino de Matemática.

Aprovada em: 09 de agosto de 2013

Prof<sup>a</sup>. Dra. Sofia Carolina da Costa Melo (Orientadora) PROFMAT - UFJF

> Prof. Dr. Rogério Casagrande PROFMAT - UFJF

Prof. Dr. Gladson Octaviano Antunes UNIRIO

Aos meus pais, Nicolau e Terezinha.

#### *AGRADECIMENTOS*

Agradeço, primeiramente a Deus, por ter me dado forças para chegar até aqui. Eu sei e sinto que Ele está sempre ao meu lado, guiando meus caminhos.

Aos meus pais, Nicolau e Terezinha, por estarem ao meu lado em todos os momentos e acreditarem sempre em minha vitória. Vocês são tudo para mim. Amo vocês!!!

Ao meu irmão Diogo, pelo apoio de sempre e pela ajuda durante o desenvolvimento deste trabalho, estando sempre à disposição para me levar a Juiz de Fora quando eu precisava. Obrigada por tudo!!!

Ao meu marido, Vinícios, por me apoiar e acreditar em mim, até mais do que eu mesma, e ainda suportar minhas faltas durante os dois anos de mestrado.

Ao amigo, Antônio Henrique, que foi o primeiro a insistir e dar apoio para que eu fizese um mestrado.

À minha professora orientadora, Sofia, pela grande ajuda e pela paciência diante de minhas indecisões. Eu não poderia ter feito escolha melhor. Não tenho palavras para agradecer e dizer o quanto o seu apoio foi importante para mim.

À CAPES, pelo apoio financeiro recebido.

Ao coordenador do PROFMAT, José Barbosa, por estar sempre à disposição para nos ajudar.

À amiga, Karolyne, por ter compartilhado o seu trabalho para que eu pudesse aplicá-lo aos meus alunos e também por me permitir contar com ela em todos os momentos do mestrado.

Aos alunos do 2º ano A, que permitiram a aplicação deste trabalho e foram parceiros e solidários durante este período.

Aos professores, Rogério Casagrande e Gladson Octaviano Antunes, por terem aceitado participar da banca e, além disso, por terem contribuído para este trabalho.

Aos amigos da Francisco Manuel pelo apoio que me deram, principalmente antes da apresentação, quando eu estava precisando tanto

Ao meu bebê, que eu ainda nem sabia, mas já estava comigo, dando força e coragem para

enfrentar mais um obstáculo.

Enfim, a todos que de alguma forma contribuiram para que eu chegasse até aqui.

#### *RESUMO*

Este trabalho mostra a aplicação de uma atividade em uma turma do 2º ano do Ensino Médio e é baseado na dissertação de mestrado de Karolyne Cerqueira Costa Rozendo. Nos meses de abril e maio do ano de 2013, os alunos fizeram atividades sobre o cálculo de áreas, construíram o material para rever as fórmulas das áreas de figuras planas e foram apresentados às áreas de regiões limitadas por gráficos, aprendendo como calculá-las por aproximação. Fizeram exercícios sobre o assunto e um teste para avaliar o que aprenderam. Ao final, os alunos utilizaram recursos computacionais para aplicarem o que aprenderam. Palavras-Chave: Áreas. Aproximação. Funções.

#### *ABSTRACT*

This work shows the application of an activity in a class of 2nd year of high school and is based on the dissertation of Karolyne Cerqueira Costa Rozendo. In April and May of the year 2013, students did activities on the calculation of areas, constructed the material to review the formulas of areas of plane figures and were presented to the areas of regions bounded by graphs, learning how to calculate them by approach. Exercises done on the subject and a test to evaluate what they have learned. At the end, students used computational resources to apply what they have learned.

Keywords: Areas. Approximation. Functions.

## *SUMÁRIO*

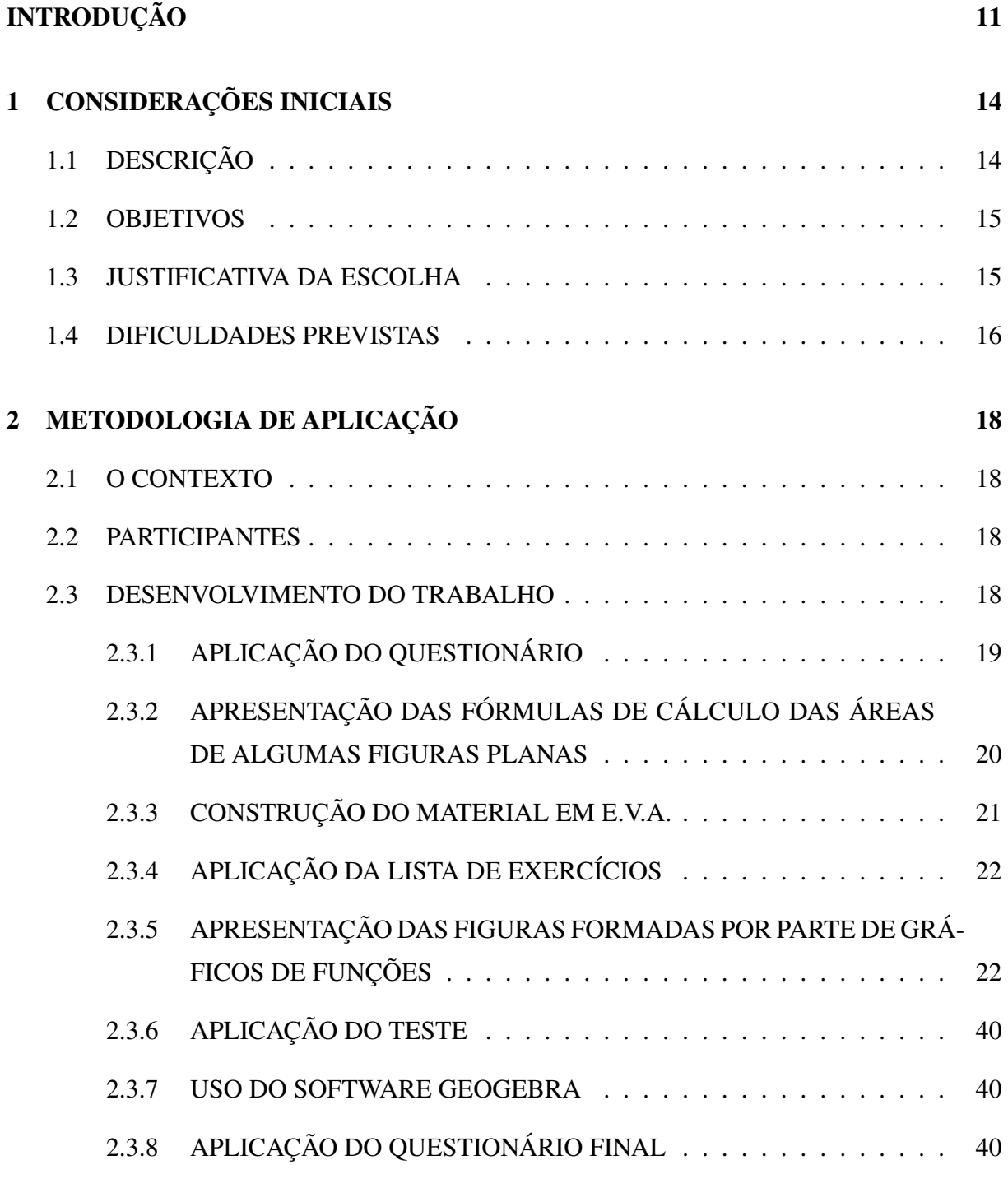

# 3 ANÁLISE DOS RESULTADOS E SUGESTÕES 42

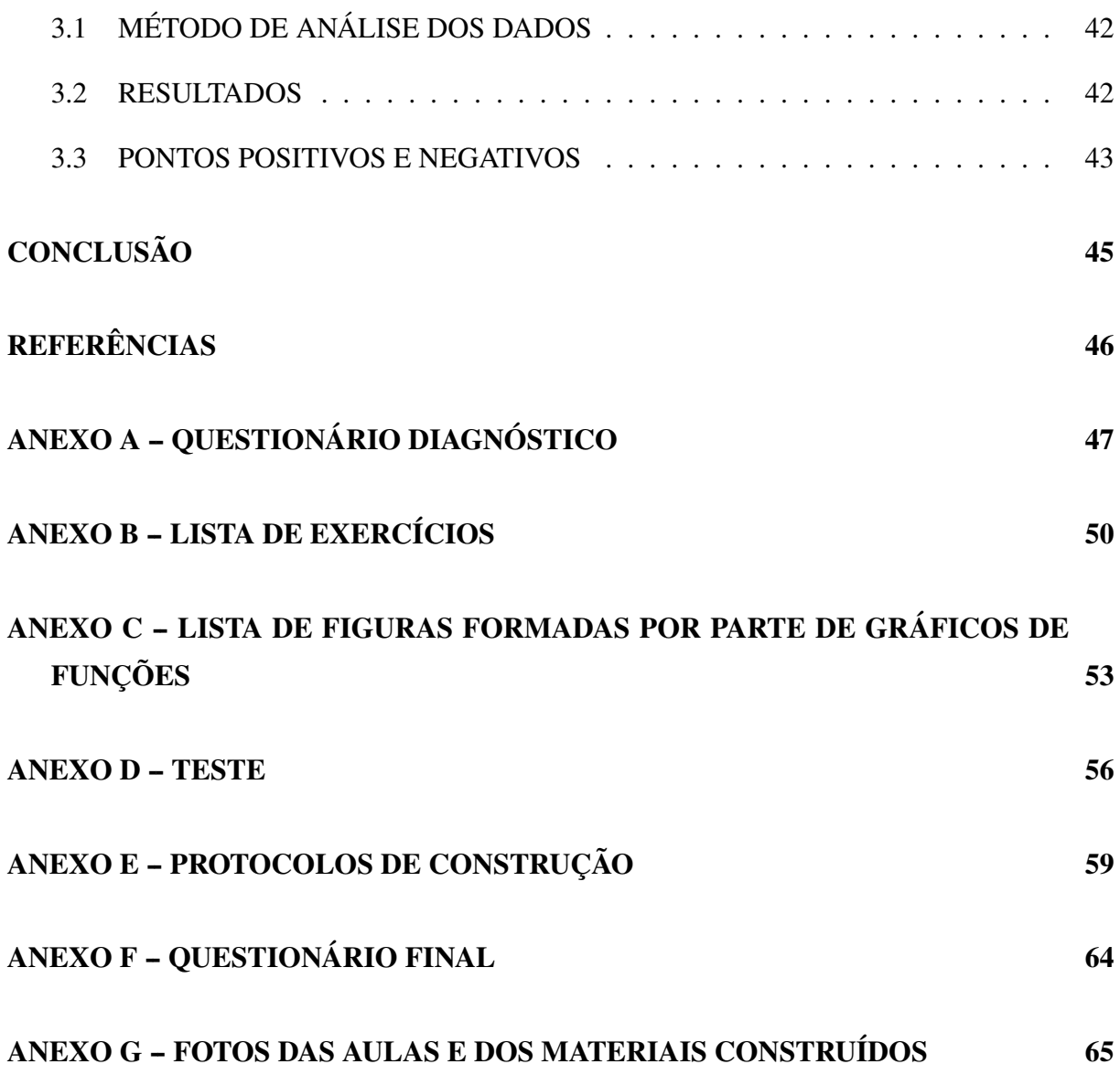

### *INTRODUÇÃO*

Diante da realidade observada no ensino da Matemática nos dias atuais, percebe-se uma necessidade de aprimoramento do estudo de geometria, mais precisamente, das áreas de figuras planas, pois os alunos chegam ao ensino médio pensando em áreas como fórmulas decoradas e muitas vezes não entendem o seu significado. Além disso, eles precisam perceber que existem outras figuras que também podem ter suas áreas calculadas. Assim, este trabalho foi proposto com o objetivo de sanar as lacunas existentes no ensino da geometria e propor um método diferenciado de trabalhar com o cálculo de áreas de algumas figuras planas já conhecidas pelos alunos e de outras figuras planas diferentes, despertando a curiosidade do aluno para sempre buscar novas formas de resolução.

A Soma de Riemann é um método para aproximação da área total de uma faixa inferior à curva em um gráfico e é calculada através da aproximação por áreas de retângulos. Para uma função positiva e crescente, num certo intervalo, vamos fazer a soma inferior e a soma superior conforme os retângulos estejam abaixo (aproximação por baixo) do gráfico da função ou ultrapassem a curva do gráfico (aproximação por cima). Assim, calculamos a área de cada retângulo, cuja base será calculada de acordo com o intervalo escolhido, encontrando-se a diferença entre o valor do maior e do menor extremos deste intervalo e a altura será a imagem do menor extremo do intervalo, se a aproximação for por baixo ou será a imagem do maior extremo do intervalo se a aproximação for por cima. Então somamos os resultados das áreas de cada retângulo. Quanto maior é o número de retângulos utilizados, o resultado da aproximação por baixo fica mais próximo do resultado da aproximação por cima, mostrando um valor cada vez mais próximo da área desejada.

Calculando as áreas que são limitadas pelo gráfico de uma função positiva e crescente (escolhida entre as funções conhecidas por eles) em um intervalo determinado e pelo eixo *x*, os alunos podem associar a geometria com a álgebra e, ainda recordar o estudo das funções, que é tão trabalhoso para eles.

Neste trabalho mostramos o resultado da aplicação em sala de aula das atividades apresentadas na dissertação de mestrado de Karolyne Cerqueira Costa Rozendo ao PROFMAT, em março de 2013, [11], com algumas modificações. Os alunos participantes são de uma turma de 2º ano do ensino médio, como foi sugerido por ela. A aplicação foi dividida em três momentos:

no primeiro momento, que durou 10 aulas (hora/aula de 50min) os alunos responderam a um questionário para verificar o que já sabiam sobre áreas (2 aulas), recordaram as fórmulas de cálculo de áreas de figuras planas (2 aulas), construíram materiais concretos em E.V.A. (Etil Vinil Acetato) para ajudar no entendimento das fórmulas (3 aulas) e resolveram uma lista de exercícios (3 aulas). No segundo momento, que teve a duração de 5 aulas, foram apresentadas aos alunos outras figuras planas e eles aprenderam a calcular as áreas dessas figuras que são limitadas pelo gráfico de uma função positiva e crescente (escolhida entre as funções conhecidas por eles) em um intervalo determinado e pelo eixo *x*. No terceiro momento, com duração de 06 aulas, os alunos fizeram um teste para avaliar os conceitos aprendidos (3 aulas), trabalharam no laboratório de informática para aplicarem e fixarem o conhecimento adquirido (2 aulas), usando recursos computacionais e responderam a um último questionário (1 aula) para finalizar a aplicação e expressar a sua opinião sobre o que foi feito.

A previsão era de que conseguíssemos fazer as atividades em menos de um mês, com aproximadamente 13 aulas (hora/aula de 50 min), seguindo o cronograma abaixo:

- Primeiro momento: 6 aulas, sendo 1 aula para responder ao primeiro questionário, 1 aula para recordar as fórmulas das áreas de figuras planas, 2 aulas para construir o material concreto em E.V.A e mais 2 aulas para a resolução e correção da lista de exercícios.

- Segundo momento: 4 aulas, sendo 1 aula para explicação do método de aproximação e 3 aulas para o cálculo das áreas das figuras formadas por parte do gráfico de uma função crescente e positiva.

- Terceiro momento: 3 aulas, sendo 1 aula para a resolução do teste, 1 aula para o trabalho com o Geogebra e mais 1 aula para responderem ao último questionário.

Gastamos um total de 21 aulas para a realização de todas as atividades propostas. Isto aconteceu porque foi preciso revisar vários conteúdos básicos que os alunos já deveriam conhecer.

No capítulo 1 deste trabalho faremos uma descrição completa da atividade a ser aplicada, seus objetivos, justificativa da escolha e as dificuldades previstas. No capítulo 2, mostraremos a metodologia de aplicação: o contexto, os participantes, o desenvolvimento do trabalho, os instrumentos e os métodos de coleta de dados. No capítulo 3, temos a análise dos resultados e, finalmente, temos a conclusão, com a avaliação geral e conclusões tiradas com a aplicação das atividades. Além disso, temos os anexos: anexo A com as questões do primeiro questionário aplicado, o anexo B com as atividades de áreas de figuras planas, o anexo C com as atividades sobre áreas abaixo dos gráficos de funções, o anexo D com o teste aplicado, o anexo E com os protocolos de construção dos gráficos feitos no software Geogebra, o anexo F com o segundo

questionário aplicado e o anexo G com as fotos das aulas.

### *1 CONSIDERAÇÕES INICIAIS*

Neste capítulo faremos uma descrição completa da atividade a ser aplicada, incluindo os objetivos e as dificuldades previstas.

## 1.1 DESCRIÇÃO

Durante o desenvolvimento deste trabalho os alunos, primeiramente, responderam a um questionário com perguntas sobre o significado de área e como calcular a área de algumas figuras planas. Depois disso, houve uma revisão sobre o cálculo de áreas das figuras planas e a apresentação das fórmulas de acordo com o enriquecimento de teoria abordado no trabalho [11], pág 16, seção 2.2.1. Dando prosseguimento ao trabalho, os alunos foram apresentados a outras figuras, ainda não connhecidas por eles para o cálculo de áreas e, em seguida foi ensinado o método de aproximação. Após esta parte, os alunos foram apresentados à Soma de Riemann através do software de geometria dinâmica, Geogebra. Para finalizar, os alunos responderam a um outro questionário no qual expressaram a sua opinião sobre o trabalho desenvolvido.

Estas atividades foram aplicadas em uma turma do  $2^{\circ}$  ano do ensino médio da Escola Estadual Francisco Manuel, na cidade de Descoberto, estado de Minas Gerais. A aplicação foi dividida em três momentos. O primeiro momento foi dividido em três partes. Na primeira, os alunos responderam ao primeiro questionário. Na segunda parte, houve uma discussão a respeito do questionário. Na terceira parte, recordaram as áreas de figuras planas básicas: retângulo, quadrado, triângulo, paralelogramo, losango e trapézio. Isto foi feito através da construção de figuras em material E.V.A., mostrando a decomposição de algumas figuras em figuras com áreas já conhecidas, como retângulos, paralelogramos e triângulos e, para finalizar esta terceira parte, os alunos fizeram uma lista de atividades envolvendo o cálculo de áreas de figuras planas. No segundo momento da aplicação da atividade, os alunos foram apresentados a figuras diferentes, formadas por partes dos gráficos de funções já estudadas por eles, como: função afim, quadrática, exponencial e logarítmica. Foi sugerido que eles tentassem descobrir como calcular as áreas dessas figuras e depois, foi apresentada a eles a forma de calcular tais áreas por

decomposição em retângulos. Neste cálculo, os valores de áreas encontrados são aproximados, já que o método utilizado dá a aproximação inferior e superior do valor da área abaixo da curva da função. No terceiro momento, os alunos foram levados ao laboratório de informática e utilizaram o software Geogebra para visualizarem o que foi ensinado. Com isso eles perceberam que quanto maior o número de retângulos utilizados, as aproximações inferior e superior vão se igualando até chegarem ao valor mais próximo possível da área procurada.

#### 1.2 OBJETIVOS

Os objetivos desta atividade são:

- fazer com que o aluno entenda melhor o conceito de área;

- fazer com que o aluno consiga ter condição de calcular a área de outras figuras que lhe forem apresentadas;

- fazer com que os alunos tenham um contato maior com as funções;

- fazer com que o estudo das áreas abaixo da curva de funções permita uma melhor compreensão das funções já estudadas por eles;

- permitir a compreensão do conceito inicial de limite através da aproximação por um número cada vez maior de retângulos;

- permitir a relação entre tal conceito de limite e outros assuntos a serem estudados, como as progressões geométricas;

- descontrair o ambiente de aprendizado para que os alunos sintam maior interesse no assunto.

#### 1.3 JUSTIFICATIVA DA ESCOLHA

Este assunto foi escolhido pelo fato de que os alunos chegam ao ensino médio com as fórmulas de cálculo de áreas decoradas, muitas vezes sem entender o porque de cada uma delas ou algumas vezes sem nem as conhecer. O processo de entendimento das fórmulas é fundamental para que haja uma verdadeira compreensão do assunto.

Todos os anos, as escolas são avaliadas através de provas que vêm de instituições externas, com o objetivo de verificar a realidade do ensino. No estado de Minas Gerais temos as avaliações do SIMAVE (Sistema Mineiro de Avaliação da Educação Pública), desenvolvido pelo CAEd/UFJF (Centro de Políticas Públicas e Avaliação da Educação) englobando os programas:

PROEB (Programa de Avaliação da Rede Pública de Educação Básica) e PAAE (Programa de Avaliação da Aprendizagem Escolar) e há ainda a Prova Brasil, que é federal. Estas avaliações externas contemplam muito a geometria e, às vezes esse é um assunto que fica de lado nas escolas públicas. Conforme a Proposta Curricular do Estado de Minas Gerais, [12], o CBC (Currículo Básico Comum), página 37:

> A geometria estimula a capacidade de observação do aluno, sua criatividade, por meio do uso de formas geométricas para visualizar, representar ou descrever objetos. Ela, ainda, propicia a oportunidade de utilizar o raciocínio lógico-dedutivo para a validação de seus resultados, permite calcular e/ou fazer estimativas.

Portanto, a geometria não pode ser esquecida e deixada sempre para depois. Além disso, os alunos precisam ampliar o seu conhecimento e perceberem as relações entre as diversas partes da matemática. Assim, utilizando o método da aproximação, os alunos tiveram a chance de relembrar as funções, que são tão "complicadas" para eles e, ainda, relacioná-las com a parte geométrica, que é pouco vista por eles. Alguns alunos da turma escolhida não tinham nenhum contato com as funções e, por esse motivo, a escolha do assunto foi tão propícia. E, ainda, houve o uso do software Geogebra por ser um programa bem completo de geometria dinâmica, ajudando a trabalhar a parte da visualização dos objetos. O uso do software foi de fácil acesso, por ser um programa livre e gratuito e, ainda os computadores dos laboratórios de informática de todas as escolas mineiras já têm este programa em seu sistema.

#### 1.4 DIFICULDADES PREVISTAS

Como a turma escolhida apresenta, em geral, muita dificuldade de aprendizado, esperase que apareçam alguns obstáculos durante a aplicação da atividade. Dois alunos desta turma conheceram o conceito de função somente durante este ano de 2013, quando estudaram as funções exponencial e logarítmica. Isto aconteceu pelo fato de que tais alunos vieram de uma turma de aceleração do aprendizado (PAV), no ano de 2011. Durante o ano de 2012, estes alunos estudaram em uma turma regular de 1º ano, no turno da noite, mas devido às grandes dificuldades apresentadas por eles, o assunto de funções não foi trabalhado sistematicamente. Eles conheceram apenas uma ideia de função através da interpretação de gráficos. Entre os outros alunos da turma trabalhada, apenas sete têm facilidade no aprendizado. Assim, o que se espera é que a aplicação das atividades seja demorada, pois será preciso fazer a revisão de vários conteúdos básicos que os alunos já deveriam conhecer, como o cálculo de áreas, que é o foco principal deste trabalho. Além disso, como serão introduzidas noções de novos conceitos, como limite e Soma de Riemann, por exemplo, poderá ser complicado para eles absorverem o método de aproximação.

Ainda assim, existe a expectativa de que a turma tenha uma evolução dentro dos conceitos ensinados. Mesmo com as dificuldades, os alunos são esforçados e, acima de tudo, têm humildade para admitir o erro e tentarem acertar cada vez mais.

#### *2 METODOLOGIA DE APLICAÇÃO*

Neste capítulo apresentaremos a metodologia de aplicação: o contexto, os participantes, o desenvolvimento do trabalho, os instrumentos de coleta de dados e os métodos de coleta de dados.

#### 2.1 O CONTEXTO

A atividade foi aplicada na Escola Estadual Francisco Manuel, na cidade de Descoberto, Minas Gerais. É a única escola estadual da cidade e a única que possui ensino fundamental, anos finais, e ensino médio. Tem aproximadamente 500 alunos, funcionando nos 3 turnos, sendo 7 turmas de manhã, 6 turmas à tarde e somente 3 turmas à noite. Cada sala tem aproximadamente 30 alunos. A escola conta ainda com uma sala temática de matemática, para auxiliar no ensino desta matéria. Há um laboratório de informática, com 16 computadores, que pode ser utilizado pelos alunos e professores durante as aulas.

#### 2.2 PARTICIPANTES

Participaram da aplicação do trabalho os alunos de uma turma do 2º ano do Ensino Médio, com 27 alunos, do turno da manhã. Os alunos têm idades entre 15 e 17 anos. Esta turma é composta por alguns estudantes que vieram do turno da noite, de uma turma de aceleração, onde a dificuldade de aprendizado era muito grande. Percebe-se entre eles que há uma defazagem no conteúdo básico. Assim, para cada assunto que é introduzido, é preciso fazer uma revisão bem completa de todo o conteúdo que será pré-requisito do novo assunto a ser tratado.

#### 2.3 DESENVOLVIMENTO DO TRABALHO

O trabalho foi desenvolvido durante os meses de abril e maio do ano de 2013. A aplicação aconteceu durante as aulas de matemática, já que sou a professora da turma escolhida. As atividades foram desenvolvidas por etapas. Foram gastas 21 aulas para a realização de toda a atividade. A primeira parte da aplicação, com o objetivo de recordar e consolidar os conhecimentos que os alunos já possuíam sobre o assunto área, foi constituída da aplicação de um questionário, apresentação das fórmulas de cálculo das áreas de algumas figuras planas, construção das figuras em material E.V.A. e aplicação de uma lista de exercícios sobre áreas de figuras planas. A segunda parte, que, entre outros, teve o objetivo de familiarizar os alunos com as noções básicas de assuntos só vistos no ensino superior, foi desenvolvida através da apresentação de figuras formadas por gráficos de funções e o cálculo de suas áreas pelo método da aproximação por retângulos. A terceira parte, com o objetivo de fixar os conhecimentos adquiridos, consistiu na aplicação do método da aproximação através da construção das figuras e manipulação dos retângulos abaixo e acima dos gráficos, usando o software Geogebra.

As aulas práticas (construção das figuras em material E.V.A. e o trabalho no laboratório de informática) foram fotografadas, mas sem haver a identificação dos alunos.

### 2.3.1 APLICAÇÃO DO QUESTIONÁRIO

Para iniciar a aplicação da atividade, os alunos responderam a um questionário, apresentado no anexo A, com o objetivo de verificar qual era o conhecimento prévio que eles já possuíam sobre o assunto a ser trabalhado, o cálculo de áreas. Iniciamos com a pergunta: "Para você o que é área?". Esta primeira questão foi dada com a intenção de saber se os alunos realmente sabem o significado de área. A segunda questão foi elaborada com o objetivo de verificar qual o método utilizado pelos professores do Ensino Fundamental quando apresentam esse assunto aos alunos. Já as outras quatro questões foram questões práticas para verificar se eles se lembravam dos métodos utilizados para calcular as áreas das figuras apresentadas. As questões 3, 4, e 5 do questionário tratavam do cálculo de áreas de algumas figuras planas, sem apresentar para os alunos os respectivos desenhos dessas figuras . Isto foi feito com o objetivo de verificar se os alunos conseguiriam associar o nome de cada figura com a sua forma. Já a questão número 6 apresentava as figuras com as suas medidas e foi feita com o objetivo de analisar se os alunos tentariam utilizar algum método de decomposição ou só pensariam em fórmulas. O questionário foi aplicado em uma aula e, na aula seguinte fizemos uma discussão sobre as questões, onde os alunos apontaram suas opiniões sobre o assunto e apresentaram seus métodos de cálculo de áreas. Percebemos uma confusão com os conceitos de área e de perímetro, dizendo que a área é a soma dos lados das figuras. Primeiro, desfizemos esta confusão, explicando que esta última definição é o que chamamos de perímetro de uma figura plana. Em seguida, discutimos sobre o conceito de área e após vários questionamentos, utilizamos a seguinte definição, conforme [4], página 463: "Toda superfície plana ocupa uma extensão do plano. Determinar a área de uma superfície significa medir tal extensão."

Depois, falamos sobre a segunda questão: "Você se lembra como lhe ensinaram a calcular áreas?". Sobre esta questão, os alunos falaram pouco e muitos disseram que não se lembravam. Alguns disseram que apenas lhes foram apresentadas as fórmulas, sem maiores explicações.

Ao falarmos sobre a questão 3, que perguntava sobre a área do retângulo, muitos já responderam logo que era base vezes altura. Assim, confirmamos a fórmula e deixamos as demonstrações para o final. A questão número 4, que perguntava sobre a área do triângulo, a maioria já não se lembrava: deram algumas sugestões, mas poucos acertaram. Também chegamos a uma conclusão, ou seja, base vezes altura dividido por dois, e deixamos as demonstrações para o final. A questão 5 foi a mais difícil, pois somente com os nomes das figuras, a maioria não se lembrava que figuras eram o trapézio, o paralelogramo e o losango. Assim, começamos mostrando quais eram tais figuras e as fórmulas de suas áreas foram passadas no quadro, pois quase ninguém se lembrava como calculá-las.

Na última questão, a de número 6, os alunos comentaram como tentaram resolver a área de cada figura e, usando as fórmulas definidas a partir das questões 3, 4 e 5, encontramos os resultados das áreas pedidas. Utilizamos esta mesma questão 6 para apresentar as demonstrações das fórmulas de cada uma das figuras presentes no exercício. Tais demonstrações serão explicadas na próxima seção.

## 2.3.2 APRESENTAÇÃO DAS FÓRMULAS DE CÁLCULO DAS ÁREAS DE ALGU-MAS FIGURAS PLANAS

Após terem respondido ao questionário e termos discutido sobre ele, chegou a hora de apresentar aos alunos as demonstrações das fórmulas. Para isto utilizamos as figuras da questão 6 do questionário anterior e baseamos as aulas em [4], páginas 463 a 470, [9], páginas 169 a 176 e [11], páginas 16 a 20. Além disso utilizamos para algumas consultas os livros [1], [7] e [8]. As figuras foram desenhadas no quadro, pois o questionário ainda não tinha sido devolvido para eles, e assim foram feitas as demonstrações. O objetivo foi mostrar que as áreas de várias figuras podem ser calculadas através da decomposição em figuras já conhecidas por eles, cujas áreas são mais fáceis de calcular. Isto foi explicado para eles durante todo o processo de demonstração das fórmulas. Começamos pela área do retângulo, já que percebemos que tal área era a mais conhecida por todos e que, a partir dela, conseguiríamos chegar em todas as outras áreas que iríamos estudar. Foi utilizado o método do ladrilhamento, demonstrando o porque de calcularmos a área do retângulo multiplicando-se a base pela altura. Em seguida, demonstramos a área do quadrado pelo mesmo método e vimos que o quadrado também é um retângulo, mas com os lados iguais. Depois, aprendemos a calcular a área do paralelogramo, mostrando que esta figura pode ser desmembrada, formando um retângulo e, assim, encontramos sua área utilizando a mesma fórmula. Para calcular a área do triângulo, vimos que esta figura representa a metade de um retângulo, portanto para calcular sua área temos que multiplicar a medida da base pela medida da altura e dividir o resultado por dois. Para o losango, utilizamos dois métodos. Primeiro, verificamos que esta figura se divide em quatro triângulos iguais e, então, sua área pode ser calculada encontrando-se a área de um triângulo (que tem a base medindo metade de uma diagonal do losango e a altura medindo metade da outra diagonal) e multiplicando-a por quatro. Outro método para calcular a área de um losango é perceber que dobrando-se o número de triângulos de sua decomposição, conseguimos formar um retângulo de base medindo igual a uma diagonal do losango e altura medindo igual à outra diagonal. Como o retângulo foi obtido dobrando-se os triângulos, temos que multiplicar as duas diagonais e dividir o resultado por dois. Por último, encontramos a área do trapézio, que pode ser desmembrado em dois triângulos e um retângulo ou em um triângulo e um paralelogramo. Assim, para calcularmos sua área basta calcularmos a área de cada figura e somar os resultados. Estas demonstrações foram feitas em duas aulas, que foram dadas no mesmo dia.

#### 2.3.3 CONSTRUÇÃO DO MATERIAL EM E.V.A.

Na semana seguinte, já que só temos quatro aulas por semana, fizemos uma rápida revisão dos conceitos trabalhados na aula anterior para podermos caminhar para o próximo passo: a construção das figuras em material EVA. Isto foi feito com o objetivo de fixar o que foi ensinado e haver uma melhor visualização das figuras e suas áreas. Trabalhando com o material concreto, espera-se que os alunos consigam compreender realmente o que estão fazendo. Além disso, o objetivo principal destas construções foi mostrar aos alunos que as áreas de várias figuras podem ser calculadas através da decomposição em figuras já conhecidas por eles, cujas áreas são mais fáceis de calcular. Assim, houve uma divisão da turma em quatro grupos, sendo que três grupos ficaram com 6 alunos e um ficou com 9. Fizemos a construção de quatro figuras: o paralelogramo, o losango, o triângulo e o trapézio e cada grupo ficou responsável por uma delas. O grupo que ficou com mais alunos ficou responsável pelo trapézio, pois construímos dois deles: um desmembrado em dois triângulos e um retângulo e outro desmembrado em um triângulo e um paralelogramo. Foram construídas duas cópias da mesma figura. Uma cópia ficou inteira e a outra foi desmembrada como foi explicado na seção anterior. Depois, utilizamos velcro para fixar uma sobre a outra, fazendo uma montagem como em um quebra-cabeça. Primeiro eles fizeram um molde com cartolina e só depois copiaram para o EVA. Para esta parte do trabalho, utilizamos três aulas e as fotos destas construções estão apresentadas no anexo G.

## 2.3.4 APLICAÇÃO DA LISTA DE EXERCÍCIOS

Depois de terem construído o material em E.V.A., com o objetivo de analisar o que foi compreendido durante as explicações, os alunos resolveram uma lista de exercícios. Esta lista foi elaborada com algumas questões que envolvem a decomposição das figuras dadas em figuras que eles saibam calcular a área. Estes exercícios foram elaborados com a intenção de verificar se os alunos absorveram a ideia da decomposição ou se iriam tentar encontrar sempre uma fórmula pronta. Os exercícios 5 e 6 foram colocados porque percebemos na discussão do questionário que alguns alunos confundiram área com perímetro. Assim, foi preciso mostrar a eles a diferença entre os dois conceitos e trabalhá-los nos exercícios. Estas questões foram retiradas de [4], páginas 465, 468, 471 e 472 e [9], páginas 171 a 182, com algumas alterações. Os alunos começaram a resolver estas atividades em uma aula e terminaram na semana seguinte nas próximas duas aulas. Esta lista, que está apresentada no anexo B, não foi recolhida e foi feita em duplas. À medida que os alunos resolviam, as dúvidas iam aparecendo e sendo tiradas por mim ou por eles mesmos através de discussões a respeito das questões apresentadas. As dúvidas e comentários foram observados e anotados para análise posterior e os resultados serão apresentados no próximo capítulo na seção 3.2.

## 2.3.5 APRESENTAÇÃO DAS FIGURAS FORMADAS POR PARTE DE GRÁFICOS DE FUNÇÕES

Após a correção de todos os exercícios da lista indicada na seção anterior, seguimos para a próxima etapa que foi a resolução de uma lista (anexo C) composta de cinco figuras, retiradas de [11], páginas 22 e 23, com alterações. Estas figuras eram formadas, em parte, por gráficos de funções. Usamos as funções: afim, quadrática, exponencial e logarítmica, pois eram as funções que eles já conheciam. Eles tiveram 20 minutos para pensarem e tentarem resolver os exercícios, sem nenhuma intervenção do professor. Depois de terem pensado bastante e feito várias discussões entre eles, alguns tinham conseguido calcular as áreas das duas primeiras figuras, já que na primeira figura foi utilizado o gráfico de uma função afim, formando um triângulo e a segunda figura apresentada, utilizando ainda o gráfico de uma função afim, formava um trapézio. A partir da terceira figura, eles já ficaram curiosos, pois não sabiam como calcular essas áreas. Então, começamos as explicações, diante de olhares atentos. Antes de falar do cálculo daquelas áreas, houve uma pequena explanação sobre a noção dos conceitos de limite e Soma de Riemann, baseando-se em [2], [3], [5], [6] e [10]. Estes livros, com teorias do ensino superor, só serviram para consultas do professor, não foram utilizados para os alunos. Para dar uma noção do conceito de limite foi usado o exemplo sugerido por [11], página 24, apresentado abaixo.

Exemplo: Seja a função  $f(x) = \frac{(2x+1) \cdot (x-1)}{(x-1)}$ (*x*−1) definida para todo número real *x* com *x* ≠ 1. Dividimos o numerador e o denominador por *x* − 1, obtendo  $f(x) = 2x + 1$ .

Estudamos os valores da função *f* quando *x* está próximo de 1, mas *x* é diferente de 1. Iniciamos atribuindo a *x* valores próximos de 1, porém menores que 1, assim:

$$
f(0) = 1, f(0,5) = 2, f(0,75) = 2, 5, f(0,9) = 2, 8, f(0,99) = 2,98, f(0,999) = 2,998
$$

Depois, atribuimos a *x* valores próximos de 1, porém maiores que 1, temos:

$$
f(2) = 5, f(1,5) = 4, f(1,25) = 3,5, f(1,1) = 3,2, f(1,01) = 3,02, f(1,001) = 3,002
$$

Observamos que quando *x* se aproxima de 1, por valores menores que 1,  $f(x)$  aproxima-se cada vez mais de 3, por valores menores que 3. Neste caso, dizemos que *f*(*x*) aproxima-se por baixo de 3 e que quando *x* se aproxima de 1, por valores maiores que 1, *f*(*x*) aproxima-se de 3, por valores maiores que 3. Neste caso, dizemos que *f*(*x*) aproxima-se por cima de 3. Isto é, quanto mais próximo de 1 estiver *x*, mais próximo de 3 estará *f*(*x*).

Assim, os alunos perceberam que pegando valores tão próximos de um número não pertencente ao domínio da função as suas imagens convergiram para um único ponto.

Com base nessa noção de limite, calculamos uma aproximação das áreas das regiões apresentadas, pelo método da aproximação por áreas de retângulos. Esse método consiste em dividir a região em diversos intervalos e, com esses intervalos, formar retângulos de alturas iguais aos valores que os extremos do intervalo assumem na função. Desse modo, para cada divisão da região, fizemos dois cálculos: o primeiro foi uma aproximação por baixo do valor da área com as alturas tomadas pelos valores do menor extremo do intervalo e, o segundo foi a aproximação por cima do valor da área tomando a altura pelos valores do maior extremo do intervalo. Estes valores puderam ser tomados desta forma porque todas as funções utilizadas eram positivas e crescentes. Foi explicado aos alunos que este método de aproximação, onde calculamos a área de cada retângulo e depois somamos todas elas, é chamado de Soma de Riemann e que quanto maior é o número de retângulos utilizados, mais próxima a área fica do valor esperado. Eles ainda ficaram sabendo que o valor exato da área calculada existe, é chamado de integral definida e representa o limite das somas das áreas dos retângulos, ou seja, da Soma de Riemann.

Depois desta etapa de introdução das noções dos conceitos, começamos a calcular as áreas. Como foi dito acima, as áreas das duas primeiras figuras, alguns alunos conseguiram encontrar. Então calculamos juntos da forma como eles já tinham feito e depois apresentamos o método de aproximação por retângulos. Durante as resoluções os alunos puderam contar com o auxílio

da calculadora. Como eles não têm acesso à calculadora científica, os valores dos logaritmos foram dados para facilitar os cálculos.

A primeira figura, delimitada pelo gráfico da função afim *f*(*x*) = *x* no intervalo [0,4] e pelo eixo *x*, formava um triângulo, com base e altura medindo 4 unidades e teve sua área medindo 8. Assim, já sabendo o valor da área a ser encontrada, fizemos o método de aproximação por cima e por baixo com 2, 4 e com 8 retângulos. Foi explicado para eles que podemos utilizar qualquer quantidade de retângulos que quisermos, portanto escolhemos de acordo com o intervalo considerado na figura formada. Assim, como nesta figura o intervalo é [0,4], é mais conveniente que seja dividido por dois, quatro e oito, para facilitar os cálculos. Todas as figuras foram desenhadas no quadro e os retângulos da aproximação por baixo e por cima foram construídos em duas figuras separadas e de cores diferentes. Depois de termos encontrado os dois resultados, era feito um só desenho, mostrando os dois resultados ao mesmo tempo. Todos os cálculos foram feitos detalhadamente, para que os alunos conseguissem compreender cada parte das soluções.

Fazendo a aproximação por baixo com dois retângulos, encontramos, na verdade, somente um retângulo com base 2 e altura *f*(2) = 2, pois a altura do outro retângulo, que é a imagem do menor extremo do intervalo considerado, valia *f*(0) = 0. Assim, a Soma de Riemann para os dois retângulos abaixo do gráfico será  $2.0+2.2 = 4$ . Veja a figura abaixo.

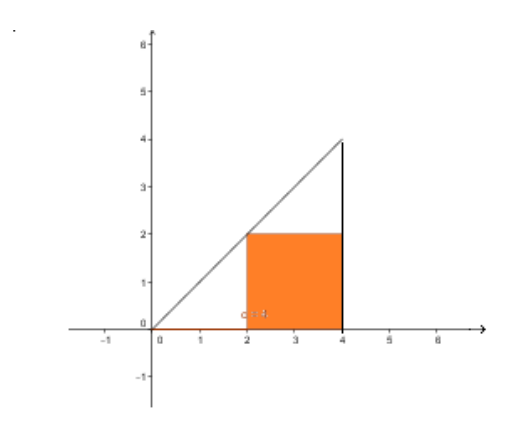

Para a aproximação por cima, encontramos dois retângulos: um com base dois e altura  $f(2) = 2$  e outro com base dois e altura  $f(4) = 4$ . Logo a Soma de Riemann será: 2.2+2.4 = 12. Veja a figura abaixo.

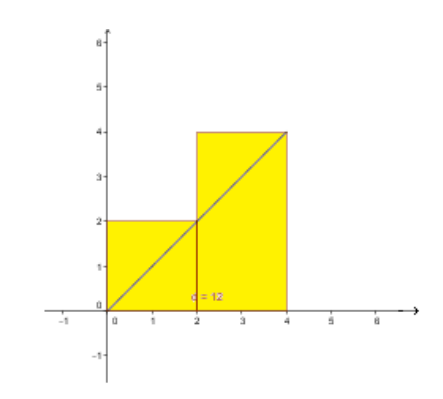

Assim, verificamos que a área procurada é um valor que está entre 4 e 12.

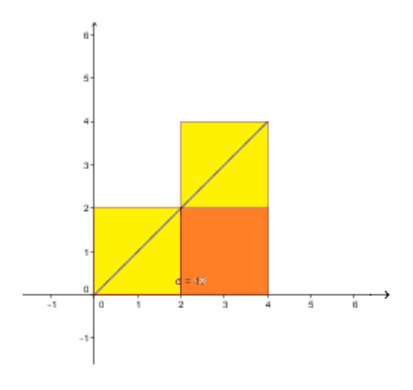

Para a aproximação por baixo com 4 retângulos, assim como no caso anterior, encontramos somente 3 retângulos, sendo que a base de cada um mede 1 a as alturas são *f*(0) = 0, *f*(1) = 1, *f*(2) = 2 e *f*(3) = 3. Assim, a Soma de Riemann será: 1.0+1.1+1.2+1.3 = 7. Veja a figura:

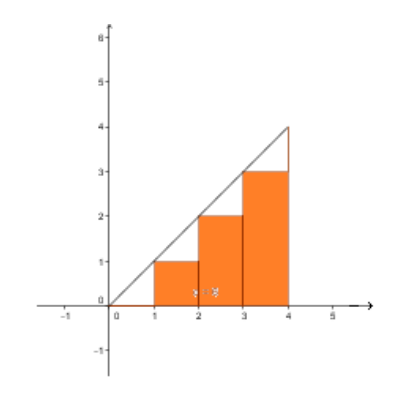

Para a aproximação por cima, temos quatro retângulos com bases medindo 1 e alturas *f*(1) = 1, *f*(2) = 2, *f*(3) = 3 e *f*(4) = 4. A Soma de Riemann será: 1.1+1.2+1.3+1.4 = 10. Veja figura.

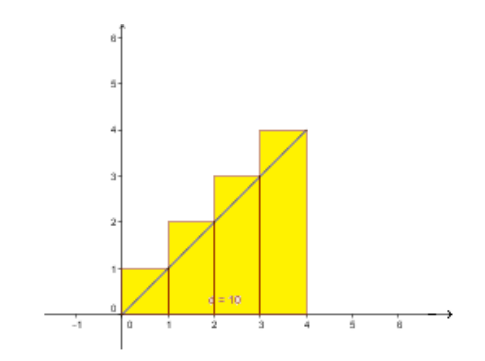

Assim, verificamos que com 4 retângulos os resultados dos cálculos por baixo e por cima se aproximam mais. Temos que a área procurada esta entre 7 e 10.

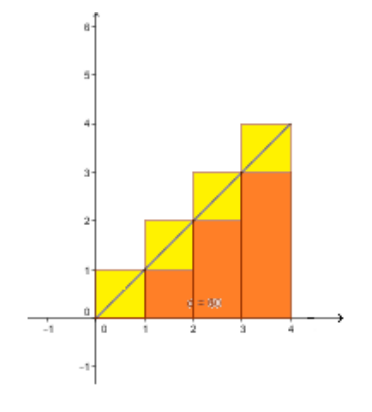

Agora, vamos fazer os cálculos para 8 retângulos. Para a aproximação por baixo, temos 7 retângulos, com bases medindo 0,5 e alturas  $f(0,5) = 0,5$ ;  $f(1) = 1$ ;  $f(1,5) = 1,5$ ;  $f(2) = 2$ ; *f*(2,5) = 2,5; *f*(3) = 3 e *f*(3,5) = 3,5. A Soma de Riemann será: 0,5.0,5+0,5.1+0,5.1,5+  $0,5.2+0,5.2,5+0,5.3+0,5.3,5=0,25+0,5+0,75+1+1,25+1,5+1,75=7$ . Veja abaixo.

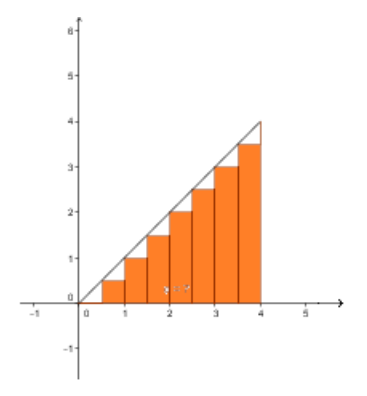

Na aproximação por cima temos 8 retângulos de bases 0,5 e alturas *f*(0,5) = 0,5; *f*(1) = 1;  $f(1,5) = 1,5; f(2) = 2; f(2,5) = 2,5; f(3) = 3$  e  $f(3,5) = 3,5$  e  $f(4) = 4$ . A Soma de Riemann será:  $0, 5.0, 5+0, 5.1+0, 5.1, 5+0, 5.2+0, 5.2, 5+0, 5.3+0, 5.3, 5+0, 5.4 = 0, 25+$  $0,5+0,75+1+1,25+1,5+1,75+2=9$ . Veja figura.

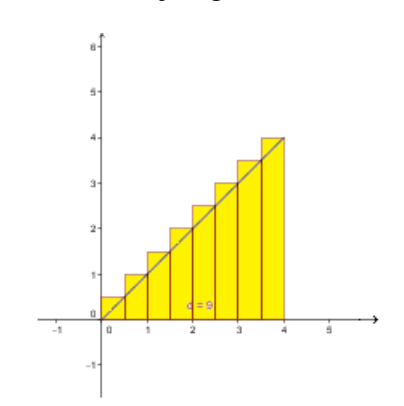

A área agora ficou entre 7 e 9 e se aproximou mais ainda do valor esperado, que já sabíamos ser 8.

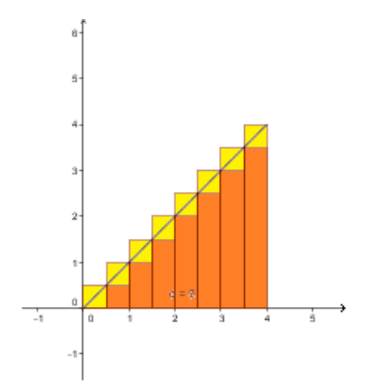

Repetimos o mesmo procedimento para as outras quatro figuras. Isto ficou para a semana seguinte, pois, desde a apresentação da lista de figuras até esta última explicação, gastamos duas aulas.

A próxima figura também é formada pelo gráfico de uma função afim, *f*(*x*) = *x* + 1 no intervalo [0,4] e pelo eixo *x*. Os alunos também já tinham calculado sua área. Alguns fizeram usando a fórmula da área do trapézio e outros fizeram a decomposição da figura em um triângulo e um retângulo. O resultado encontrado foi  $(5+1)$ .4/2 = 12 ou, usando a decomposição temos  $4.1+4.4/2=12.$ 

Para esta figura também utilizamos a aproximação por 2, 4 e 8 retângulos.

Com 2 retângulos, temos, por baixo, um de base 2 e altura *f*(0) = 1 e o outro de base 2 e altura  $f(2) = 3$ . Logo, temos:  $2.1 + 2.3 = 8$ 

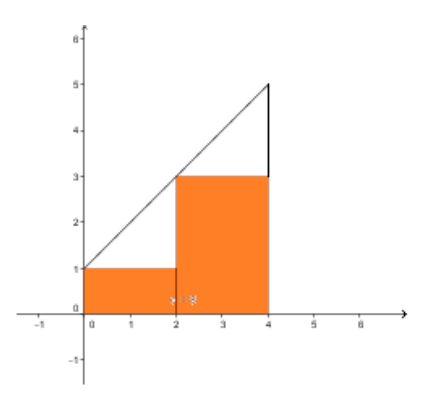

Por cima, temos um retângulo de base 2 e altura *f*(2) = 3 e o outro de base 2 e altura  $f(4) = 5$ . Logo,  $2.3 + 2.5 = 16$ 

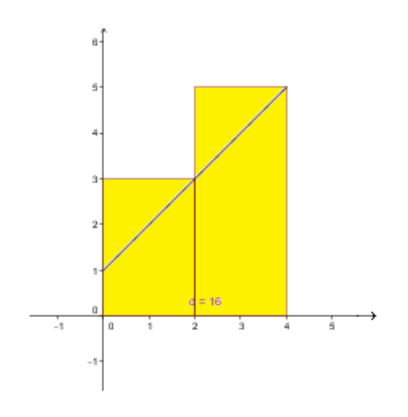

A área procurada é um valor entre 8 e 16.

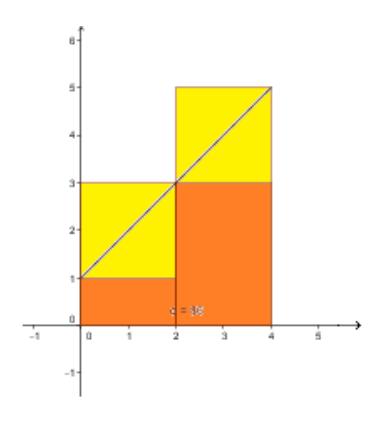

Com 4 retângulos temos, por baixo, bases medindo 1 e alturas  $f(0) = 1, f(1) = 2, f(2) = 3$ e  $f(3) = 4$ . Assim, temos:  $1.1 + 1.2 + 1.3 + 1.4 = 10$ 

![](_page_29_Figure_3.jpeg)

Por cima temos 4 retângulos de bases medindo 1 e alturas  $f(1) = 2$ ,  $f(2) = 3$ ,  $f(3) = 4$  e  $f(4) = 5$ . Logo,  $1.2 + 1.3 + 1.4 + 1.5 = 14$ 

![](_page_29_Figure_5.jpeg)

A área procurada, agora é um número que está entre 10 e 14. Os valores por baixo e por cima já estão mais próximos.

![](_page_30_Figure_0.jpeg)

Para 8 retângulos, temos, por baixo, bases medindo 0,5 e alturas  $f(0,5) = 1,5$ ;  $f(1) =$ 2; *f*(1,5) = 2,5; *f*(2) = 3; *f*(2,5) = 3,5; *f*(3) = 4 e *f*(3,5) = 4,5. A Soma de Riemann será:  $0,5.1+0,5.1,5+0,5.2+0,5.2,5+0,5.3+0,5.3,5+0,5.4+0,5.4,5=0,5+0,75+1+$  $1,25+1,5+1,75+2+2,25=11$ 

![](_page_30_Figure_2.jpeg)

Por cima, são 8 retângulos de bases 0,5 e alturas *f*(0,5) = 1,5; *f*(1) = 2; *f*(1,5) = 2,5;  $f(2) = 3$ ;  $f(2,5) = 3,5$ ;  $f(3) = 4$ ;  $f(3,5) = 4,5$  e  $f(4) = 5$ . A Soma de Riemann será:  $0,5.1,5 + 0,5.2 + 0,5.2,5 + 0,5.3 + 0,5.3,5 + 0,5.4 + 0,5.4,5 + 0,5.5 = 0,75 + 1 + 1,25 +$  $1,5+1,75+2+2,25+2,5=13$ 

![](_page_30_Figure_4.jpeg)

Assim a área está entre 11 e 13, ainda mais próxima do valor procurado que é 12. Utilizamos uma aula para esta parte.

![](_page_31_Figure_1.jpeg)

A terceira figura é formada pelo gráfico de uma função quadrática, *f*(*x*) = *x* <sup>2</sup> no intervalo [0,4] e pelo eixo *x*. O valor exato desta área, os alunos não sabiam calcular, então fizemos somente pelo método da aproximação. No final da resolução, a título de curiosidade, eles ficaram sabendo da medida da área procurada.

Para esta figura também utilizamos a aproximação por 2, 4 e 8 retângulos.

Utilizando 2 retângulos, temos, por baixo, somente um de base 2 e altura medindo  $f(2) = 4$ , pois o outro tem a imagem do menor extremo do intervalo *f*(0) = 0 Logo, temos: 2.4 = 8

![](_page_31_Figure_5.jpeg)

Por cima, temos um retângulo de base 2 e altura *f*(2) = 4 e o outro de base 2 e altura  $f(4) = 16$ . Logo,  $2.4 + 2.16 = 40$ 

![](_page_32_Figure_0.jpeg)

A área procurada é um valor entre 8 e 40. Percebemos que as duas áreas assumiram valores bem distantes.

![](_page_32_Figure_2.jpeg)

Com 4 retângulos temos, por baixo, bases medindo 1 e alturas  $f(1) = 1$ ,  $f(2) = 4$  e  $f(3) =$ 9. Como anteriormente, teremos 3 retângulos. Assim, a Soma de Riemann será: 1.1 + 1.4 +  $1.9 = 14$ 

![](_page_32_Figure_4.jpeg)

Por cima temos 4 retângulos de bases medindo 1 e alturas  $f(1) = 1$ ,  $f(2) = 4$ ,  $f(3) = 9$  e  $f(4) = 16$ . Logo,  $1.1 + 1.4 + 1.9 + 1.16 = 30$ 

![](_page_33_Figure_0.jpeg)

A área procurada, agora é um número que está entre 14 e 30. Os valores por baixo e por cima já se aproximaram mais.

![](_page_33_Figure_2.jpeg)

Para 8 retângulos, temos, por baixo, bases medindo  $0, 5$  e alturas  $f(0) = 1, f(0,5) = 0, 25$ ,  $f(1) = 1, f(1,5) = 2,25, f(2) = 4, f(2,5) = 6,25, f(3) = 9$  e  $f(3,5) = 12,25$ . Também teremos um retângulo a menos. A Soma de Riemann será:  $0, 5.0, 25 + 0, 5.1 + 0, 5.2, 25 +$  $0,5.4+0,5.6,25+0,5.9+0,5.12,25 = 0,125+0,5+1,125+2+3,125+4,5+6,125 = 17,5$ 

![](_page_33_Figure_4.jpeg)

Por cima, são 8 retângulos de bases 0,5 e alturas *f*(0,5) = 0,25, *f*(1) = 1, *f*(1,5) = 2,25,

 $f(2) = 4$ ,  $f(2,5) = 6,25$ ,  $f(3) = 9$ ,  $f(3,5) = 12,25$  e  $f(4) = 16$ . A Soma de Riemann será:  $0,5.0,25+0,5.1+0,5.2,25+0,5.4+0,5.6,25+0,5.9+0,5.12,25+0,5.16 = 0,125+0,5+$  $1,125+2+3,125+4,5+6,125+8=25,5$ 

![](_page_34_Figure_1.jpeg)

Assim a área está entre 17,5 e 25,5. As duas Somas de Riemann, inferior e superior, se aproximaram ainda mais. O valor da área procurada é 21,33, aproximadamente. Utilizamos 1 aula para este exercício.

![](_page_34_Figure_3.jpeg)

A quarta figura é formada pelo gráfico de uma função exponencial,  $f(x) = 2^x$  no intervalo [0,4] e pelo eixo *x*. Também resolvemos somente pelo método da aproximação, como no exercício anterior.

Para esta figura também utilizamos a aproximação por 2, 4 e 8 retângulos.

Utilizando 2 retângulos, temos, por baixo, bases medindo 2 e alturas medindo  $f(0) = 1$  e  $f(2) = 4$ . Logo, temos:  $2.1 + 2.4 = 10$ 

![](_page_35_Figure_0.jpeg)

Por cima, temos um retângulo de base 2 e altura *f*(2) = 4 e o outro de base 2 e altura  $f(4) = 16$ . Logo,  $2.4 + 2.16 = 40$ 

![](_page_35_Figure_2.jpeg)

A área procurada é um valor entre 10 e 40. Percebemos que as duas áreas assumiram valores bem distantes.

![](_page_35_Figure_4.jpeg)

Com 4 retângulos temos, por baixo, bases medindo 1 e alturas  $f(0) = 1$ ,  $f(1) = 2$ ,  $f(2) = 4$ e *f*(3) = 8. Assim, a Soma de Riemann será: 1.1+1.2+1.4+1.8 = 15
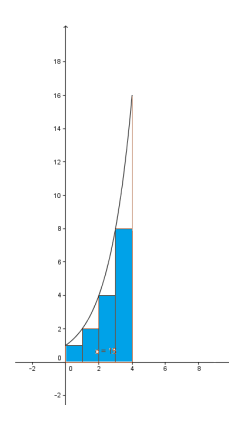

Por cima temos 4 retângulos de bases medindo 1 e alturas  $f(1) = 1$ ,  $f(2) = 4$ ,  $f(3) = 8$  e  $f(4) = 16$ . Logo,  $1.1 + 1.4 + 1.8 + 1.16 = 29$ 

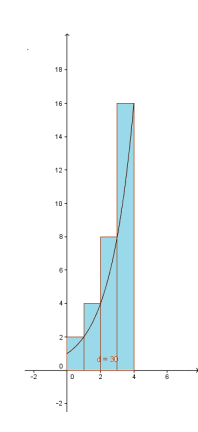

A área procurada, agora é um número que está entre 15 e 29. Os valores por baixo e por cima já se aproximaram mais.

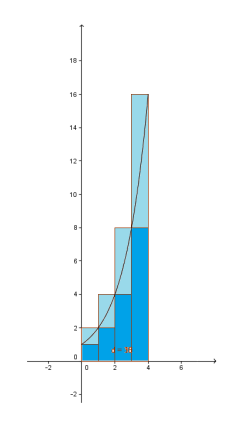

Para 8 retângulos, temos, por baixo, bases medindo  $0, 5$  e alturas  $f(0) = 1, f(0,5) = 1,41$ , *f*(1) = 2, *f*(1,5) = 2,83, *f*(2) = 4, *f*(2,5) = 5,66, *f*(3) = 8 e *f*(3,5) = 11,31. A Soma de Riemann será:  $0,5.1+0,5.1,41+0,5.2+0,5.2,83+0,5.4+0,5.5,66+0,5.8+0,5.11,31$  $0,5+0,705+1+1,415+2+2,83+4+5,655 = 18,105$ 

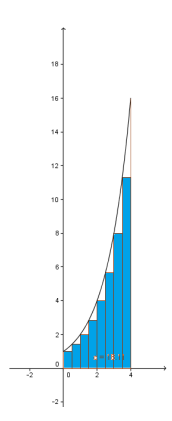

Por cima, são 8 retângulos de bases 0,5 e alturas *f*(0,5) = 1,41, *f*(1) = 2, *f*(1,5) = 2,83, *f*(2) = 4, *f*(2,5) = 5,66, *f*(3) = 8, *f*(3,5) = 11,31 e *f*(4) = 16. A Soma de Riemann será:  $0,5.1,41 + 0,5.2 + 0,5.2,83 + 0,5.4 + 0,5.5,66 + 0,5.8 + 0,5.11,31 + 0,5.16 = 0,705 + 1 +$  $1,415+2+2,83+4+5,655+8=25,605$ 

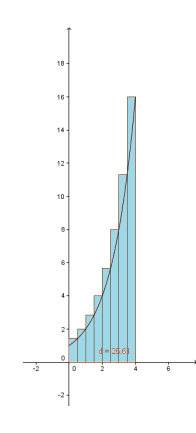

Assim a área está entre 18,105 e 25,605. As duas Somas de Riemann, inferior e superior, se aproximaram ainda mais. O valor da área procurada é 21,64, aproximadamente.

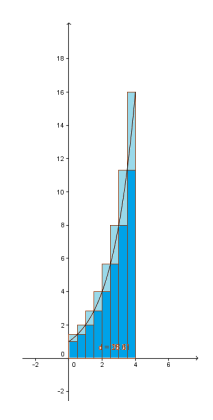

Finalizando, temos a quinta figura que é formada pelo gráfico de uma função logarítmica,  $(x) = logx$  no intervalo [1,10] e pelo eixo *x*. Também resolvemos somente pelo método da

aproximação, como no exercício anterior.

Para esta figura utilizamos a aproximação com 3 e 9 retângulos.

Utilizando 3 retângulos, temos, por baixo, bases medindo 3 e alturas medindo  $f(1)$  =  $log 1 = 0$ ,  $f(4) = log 4 = 0$ ,  $602 e f(7) = log 7 = 0$ , 845. Assim, teremos um retângulo a menos, como já ocorreu anteriormente. Logo, temos:  $3.0 + 3.0,602 + 3.0,845 = 4,34$ 

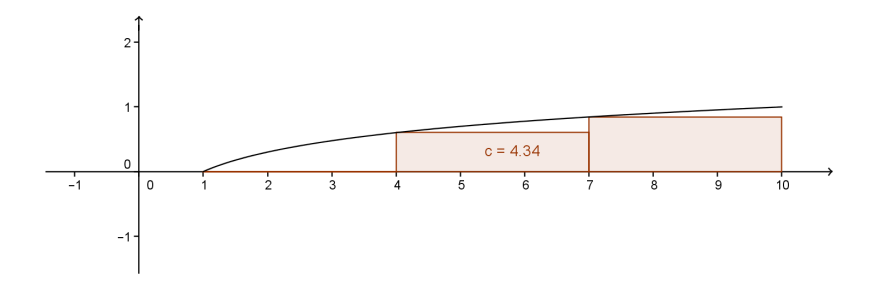

Por cima, temos 3 retângulos de bases 3 e alturas *f*(4) = *log*4 = 0,602, *f*(7) = *log*7 = 0,845 e *f*(10) = *log*10 = 1. Logo, temos: 3.0,602+3.0,845+3.1 = 7,34

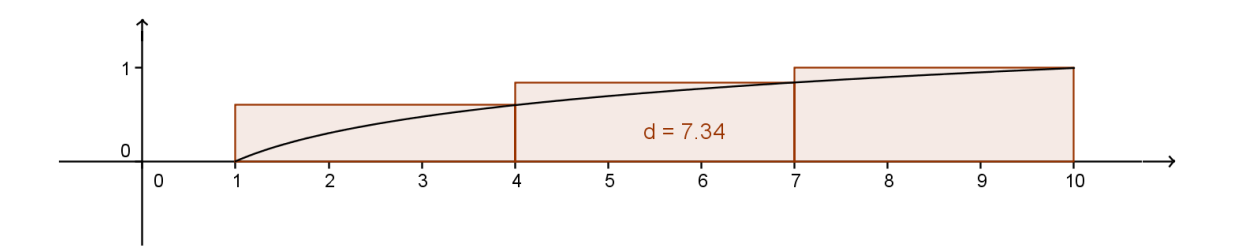

A área procurada é um valor entre 4,34 e 7,34.

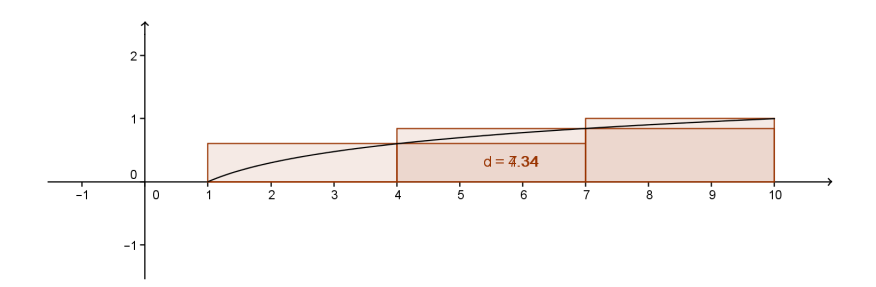

Com 9 retângulos temos, por baixo, bases medindo 1 e alturas  $f(1) = 0$ ,  $f(2) = log2$ 0,301, *f*(3) = *log*3 = 0,477, *f*(4) = *log*4 = 0,602, *f*(5) = *log*5 = 0,698, *f*(6) = *log*6 = 0,778, *f*(7) = *log*7 = 0,845, *f*(8) = *log*8 = 0,903 e *f*(9) = *log*9 = 0,954. Assim, a Soma de Riemann será:  $1.0+1.0$ ,  $301+1.0$ ,  $477+1.0$ ,  $602+1.0$ ,  $698+1.0$ ,  $778+1.0$ ,  $845+1.0$ ,  $903+1.0$ ,  $954 =$ 5,56

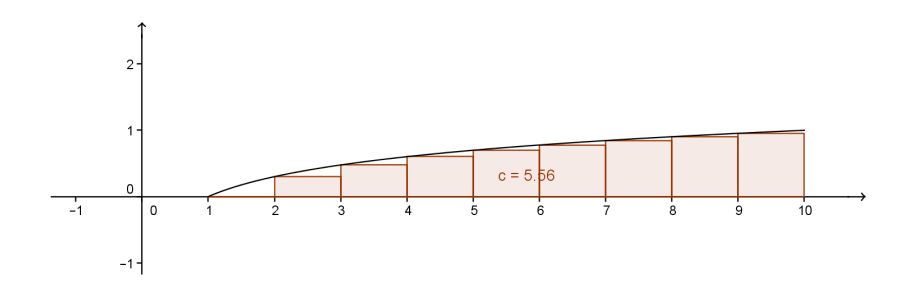

Por cima temos 9 retângulos de bases medindo 1 e alturas  $f(2) = log2 = 0,301, f(3) =$  $log3 = 0,477, f(4) = log4 = 0,602, f(5) = log5 = 0,698, f(6) = log6 = 0,778, f(7) = log7 =$ 0,845,  $f(8) = log8 = 0,903, f(9) = log9 = 0,954$  e  $f(10) = 1$ . Assim, a Soma de Riemann será:  $1.0,301 + 1.0,477 + 1.0,602 + 1.0,698 + 1.0,778 + 1.0,845 + 1.0,903 + 1.0,954 + 1.1 =$ 6,56

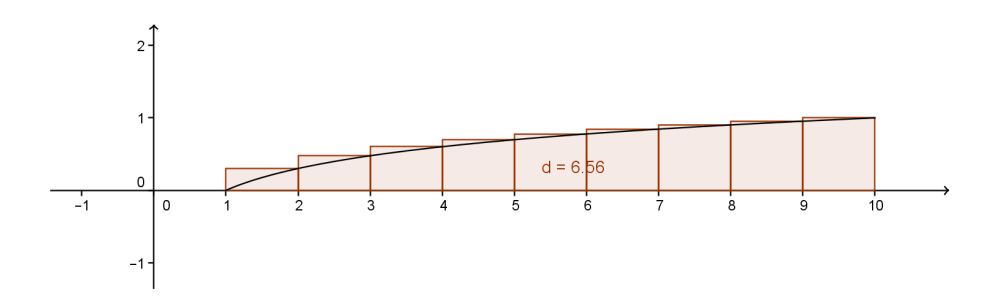

A área procurada, agora é um número que está entre 5,56 e 6,56 . Esta área mede, aproximadamente, 6,09. Para a resolução dos dois últimos exercícios usamos 2 aulas.

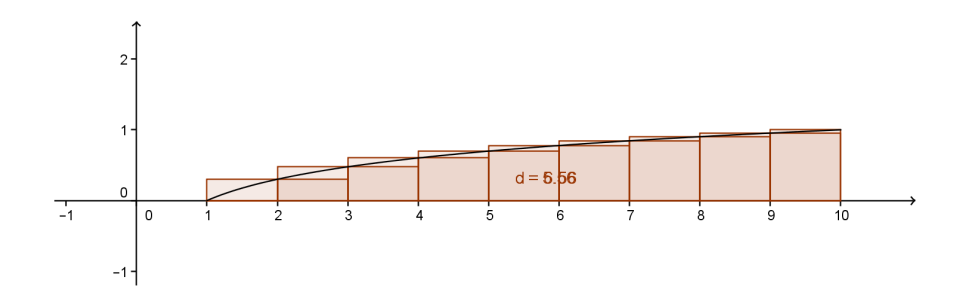

Para resolver os exercícios do anexo C, utilizamos uma aula para cada figura. Isto ocorreu

porque para toda função diferente que usamos, houve uma revisão para que os alunos pudessem relembrar os conceitos referentes a cada uma delas.

#### 2.3.6 APLICAÇÃO DO TESTE

Na semana seguinte, ficamos por conta de aprofundarmos e revisarmos os conceitos ensinados. Após esta semana, os alunos fizeram um teste, que foi uma prova do bimestre, no valor de 5 pontos (anexo D), para verificar o que foi compreendido. Este teste abordou questões parecidas com aquelas já vistas em sala de aula e foi resolvido individualmente. Os alunos demoraram duas aulas para resolvê-lo. Após o teste, na aula seguinte, fizemos uma discussão de todas as questões e cada um pode perceber o seu erro. Nesta aula, com os resultados já anotados, a percepção das dúvidas de cada um ficou clara.

#### 2.3.7 USO DO SOFTWARE GEOGEBRA

Depois de terem resolvido o teste e termos comentado sobre ele, com o objetivo de fixar melhor a compreensão dos conceitos ensinados, os alunos foram levados ao laboratório de informática para visualizarem, no software Geogebra, o que foi feito em sala de aula. Foram utilizadas todas as figuras do anexo C. Eles puderam construir os gráficos das funções e, com as ferramentas SomaDeRiemannInferior e SomaDeRiemannSuperior criaram e manipularam o número de retângulos e puderam escolher os intervalos para trabalhar a aproximação. Esta parte da aplicação está apresentada no anexo E, onde se encontram os protocolos das construções realizadas. Assim, verificaram o que foi falado, que colocando números cada vez maiores de retângulos, a área fica mais próxima do valor esperado. Além disso, viram que, à medida que vão aumentando o número de retângulos, a aproximação por baixo vai se igualando à aproximação por cima, entendendo o conceito de limite e de Soma de Riemann. Esta parte da atividade teve a duração de duas aulas e foi feita em grupos de três alunos.

#### 2.3.8 APLICAÇÃO DO QUESTIONÁRIO FINAL

Para finalizar, foi solicitado aos alunos que respondessem a um último questionário (anexo F), sem se identificarem, para expressarem sua opinião geral sobre o trabalho feito. Este questionário abordava questões de ordem pessoal, procurando saber o que eles tinham achado do trabalho, se o uso do software Geogebra havia facilitado a compreensão e o que eles tinham visto de positivo e negativo na aplicação das atividades. Esta aplicação teve a duração de uma aula e aconteceu na aula de outro professor, já que o objetivo era que os alunos respondessem

ao questionário logo após o uso do Geogebra.

#### *3 ANÁLISE DOS RESULTADOS E SUGESTÕES*

Neste capítulo, faremos uma análise dos resultados encontrados.

#### 3.1 MÉTODO DE ANÁLISE DOS DADOS

Os resultados dos questionários e do teste foram anotados individualmente. Conseguimos analisar cada aluno de forma particular. As listas de atividades, que foram feitas em dupla, ajudaram também nesta parte individual, pois mesmo não tendo feito sozinhos, os alunos apresentaram suas dúvidas durante as discussões em sala de aula. Conseguimos, com isso, ver a evolução de cada um durante a aplicação da atividade. Após isto foi realizada uma análise da turma, generalizando os resultados. O questionário final foi uma confirmação do que já era esperado.

#### 3.2 RESULTADOS

Analisando os dados obtidos, verificamos que para todos os alunos houve uma evolução no conhecimento. Para dez dos 27 alunos, esta evolução foi menor. Eles não tinham o conhecimento do conceito de área. Demonstraram isso nas respostas do primeiro questionário pois confundiram área com perímetro. Nos exercícios que pediam as áreas das figuras tiveram muitas dúvidas e apresentaram dificuldades para cálculos simples. Com o desenvolvimento da atividade começaram a resolver áreas através das fórmulas apresentadas e tiveram bastante dificuldade de resolver as áreas de figuras formadas por gráficos. No teste conseguiram calcular as áreas de figuras planas mais simples e não calcularam as áreas dos gráficos. Esta parte não ficou bem consolidada por eles, pois como já foi dito antes, falta a estes alunos um conhecimento prévio de vários conceitos básicos da matemática. Destes dez alunos, dois perderam algumas das aulas de explicação e outros dois são os que vieram da turma de aceleração, comentada anteriormente. Isto, com certeza, prejudicou o seu aprendizado. Os 17 restantes tiveram uma evolução maior. Destes, sete já possuíam conhecimento de área e, já no primeiro questionário conseguiram resolver as questões propostas. Logo, foram os que apresentaram os melhores

resultados. A resolução das áreas abaixo das curvas dos gráficos foi de fácil compreensão para eles. Mas aqui observou-se um "cansaço", pois estes alunos tiveram que repetir aquilo que já haviam assimilado, pois tivemos que revisar o conteúdo várias vezes, por causa das dúvidas de alguns alunos. Os outros 10, apresentaram alguma dificuldade em responder o primeiro questionário, mas se demonstraram muito esforçados e conseguiram absorver os conceitos trabalhados. Estes foram os alunos que apresentaram maior evolução, já que começaram com pouco conhecimento e chegaram no teste com resultados próximos aos daqueles 7 alunos que aprenderam sem muito esforço. Assim, analisando a turma como um todo, temos que aproximadamente 37 % dos estudantes tiveram dificuldades no aprendizado e os outros 63% apresentaram um resultado satisfatório. Estes resultados representam a avaliação feita antes do uso do Geogebra.

Uma observação que foi feita é a de que muitos dos alunos tiveram "preguiça" de resolver as áreas de gráficos por terem que fazer muitos cálculos, principalmente quando não eram números inteiros. Então percebeu-se, ainda, que mesmo aqueles que não resolveram todas as questões tiveram uma pequena compreensão do cálculo por aproximação.

Finalizando o trabalho, após terem utilizado o software Geogebra e terem visualizado o que foi ensinado na sala de aula, os alunos conseguiram entender melhor o assunto. A análise do último questionário, que foi dado logo após o trabalho no Geogebra, mostrou isso, pois apenas dois alunos disseram que ainda não tinham compreendido o conteúdo. Além disso os alunos comentaram que as atividades feitas fora da sala, foram muito proveitosas, pois foram mais atrativas e os fizeram ficar mais interessados.

#### 3.3 PONTOS POSITIVOS E NEGATIVOS

Os pontos positivos da atividade foram os seguintes: os alunos tiveram uma visão do conceito de limite, o que facilitou o trabalho com progressões geométricas no cálculo da soma da PG infinita. Puderam perceber que é possível calcular áreas de outras figuras planas, não somente aquelas já conhecidas. Como ponto negativo houve o fato de os estudantes acharem a resolução trabalhosa, devido aos cálculos com números não inteiros, o que pode ser consequência da falta de base com que os alunos chegam ao ensino médio. De acordo com o Currículo Básico Comum do Estado de Minas Gerais, [12], página 15: "Deve-se evitar a formalização excessiva e concentrar-se no desenvolvimento de habilidades conceituais e manipulativas, estimulando o uso de mecanismos informais como intuição, analogia, reconhecimento de padrões, análise de casos particulares e generalização, aproximação, estimativas".

O que acontece, na verdade, é que desde que estão na fase do concreto, os alunos já se

deparam com fórmulas prontas. Assim, o desenvolvimento do conhecimento fica comprometido e eles são obrigados a "decorar"tudo o que lhes é ensinado.

#### *CONCLUSÃO*

Verificamos que aconteceu o que realmente era esperado, pois a turma já era conhecida. Durante os dois meses, além das atividades previstas, foi preciso dar vários exercícios para revisar o conteúdo. Nas vésperas do teste final, passamos quatro aulas fazendo novos exercícios para fixar o assunto. Isto fez com que a aplicação durasse mais tempo do que deveria, o que incomodou um pouco aqueles alunos que já tinham compreendido o assunto.

A primeira parte desta atividade, com apresentação das fórmulas e construção de materias concretos, deveria ser feita desde o 6º ano do Ensino Fundamental. Assim, ao chegarem ao Ensino Médio, precisaria ser feita somente uma revisão do conteúdo.

Finalmente, percebemos que, mesmo com algumas dificuldades, foi muito proveitosa a aplicação das atividades. Os objetivos esperados foram alcançados e os próprios alunos se deram conta disso, como explicaram nas respostas dadas no último questionário. A maioria disse ter sido um trabalho que acrescentou muito para eles. Assim, concluímos que valeu a pena, mas temos algumas sugestões para posteriores aplicações:

- Trabalhar com o Geogebra paralelamente ao trabalho em sala de aula. Isto não pôde ser feito neste trabalho pelo fato de que os computadores estavam em manutenção no início das atividades.

- Trabalhar com turmas mais homogêneas.

- Buscar turmas que apresentem um maior interesse em continuar seus estudos, pois verificouse que os alunos mais envolvidos foram aqueles que têm este objetivo.

Os materiais construídos nesta atividade foram apresentados aos outros professores de matemática da escola e colocados na sala temática de matemática para utilização em outras turmas.

No anexo G, apresentamos fotos da sala temática de Matemática, já com os materiais afixados e, temos também, fotos do laboratório de informática logo após as aulas no Geogebra.

#### *REFERÊNCIAS*

- [1] BARBOSA, JOÃO LUCAS MARQUES. Geometria Euclidiana Plana Coleção do Professor de Matemática Rio de Janeiro: SBM, 2005.
- [2] DOLCE, OSVALDO. POMPEO, JOSÉ NICOLAU. Fundamentos de Matemática Elementar - Volume 9 São Paulo: Atual, 1993.
- [3] IEZZI, GELSON. MURAKAMI, CARLOS. MACHADO, NILSON JOSÉ. Fundamentos de Matemática Elementar - Volume 8 São Paulo: Atual, 2005.
- [4] IEZZI, GELSON. DOLCE, OSVALDO. DEGENSZANJN, DAVID. PÉRIGO, ROBERTO. Matématica: volume único São Paulo: Atual, 2011.
- [5] LEITHOLD, LOUIS. O Cálculo com Geometria Analítica Volume 1 São Paulo: Harbra, 1994.
- [6] LIMA, ELON LAGES. Análise Real, Volume 1 Rio de Janeiro: IMPA, CNPq, 1989.
- [7] MUNIZ NETO, ANTONIO CAMINHA. Notas de Geometria, a ser publicado pela SBM.(PROFMAT)
- [8] MUNIZ NETO, ANTONIO CAMINHA. Tópicos de Matemática Elementar: geometria euclidiana plana - Volume 2 Rio de Janeiro: SBM, 2012.
- [9] NAME, MIGUEL ASSIS. TEMPO DE MATEMÁTICA SÃO PAULO: EDITORA DO BRASIL, 1996.
- [10] Notas de Fundamentos de Cálculo preparadas por A. Hefez, L.M.Figueiredo, com a colaboração de P. Gusmão. (PROFMAT)
- [11] ROZENDO, KAROLYNE CERQUEIRA COSTA. Dissertação PROFMAT. Aprofundando o Estudo de Áreas , Juiz de Fora, mar. 2013.
- [12] SABATUCCI, JORGE; CARNEIRO, MÁRIO JORGE DIAS; SPIRA, MICHEL *Proposta Curricular de Matemática, Ensino Fundamental e Médio* Secretaria de Estado de Educação de Minas Gerais, 2006.

#### *ANEXO A -- QUESTIONÁRIO DIAGNÓSTICO*

#### QUESTIONÁRIO

- 1) Para você, o que é área?
- 2) Você se lembra como lhe ensinaram a calcular áreas?
- 3) Como calculamos a área de um retângulo?
- 4) E as áreas de triângulos ?
- 5) E de outras figuras, como o paralelogramo, losango e trapézio?
- 6) Tente encontrar as áreas das seguintes figuras:

A) RETÂNGULO COM 3 cm DE COMPRIMENTO E 4 cm DE ALTURA.

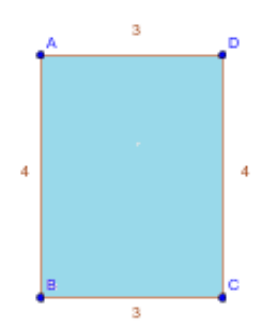

B) QUADRADO COM 3 cm DE LADO.

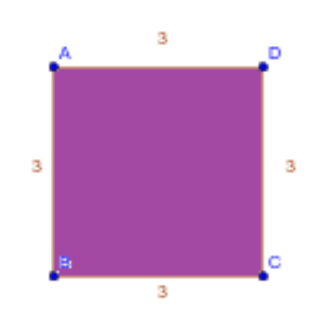

C) TRIÂNGULO COM 6 cm DE BASE E 3 cm DE ALTURA.

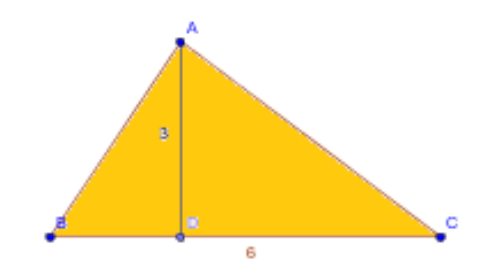

D) TRAPÉZIO COM 6 cm DE BASE MAIOR, 4 cm DE BASE MENOR E 2 cm DE AL-TURA.

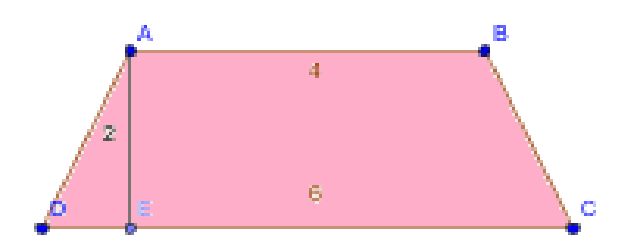

E) LOSANGO COM 6 cm DE DIAGONAL MAIOR E 4 cm DE DIAGONAL MENOR.

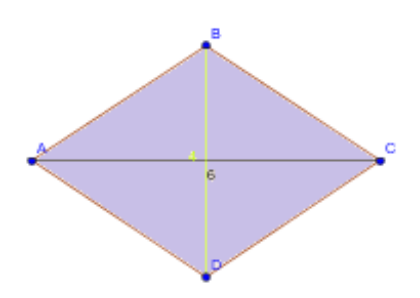

F) PARALELOGRAMO COM 5 cm DE BASE E 2 cm DE ALTURA.

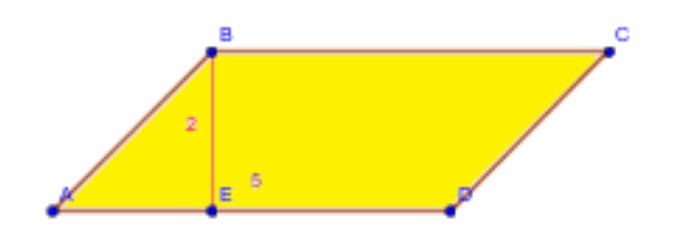

*ANEXO B -- LISTA DE EXERCÍCIOS*

### LISTA DE EXERCÍCIOS - ÁREA DE FIGURAS PLANAS

1) CALCULE AS ÁREAS DAS FIGURAS ABAIXO, SENDO SUAS MEDIDAS DADAS EM *cm*:

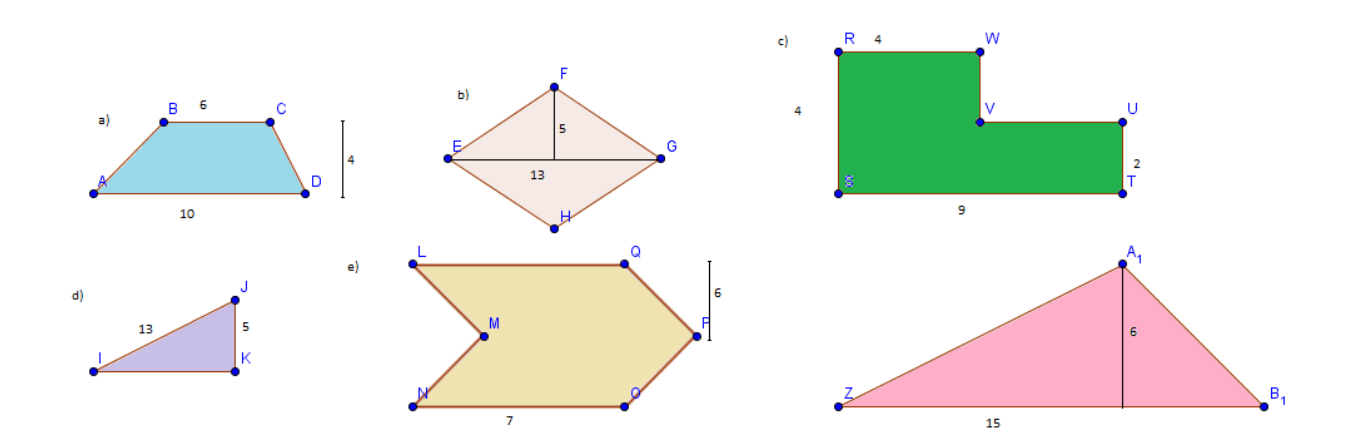

2) DETERMINE A ÁREA DA REGIÃO COLORIDA DE CADA FIGURA ABAIXO, COM MEDIDAS DADAS EM *cm*:

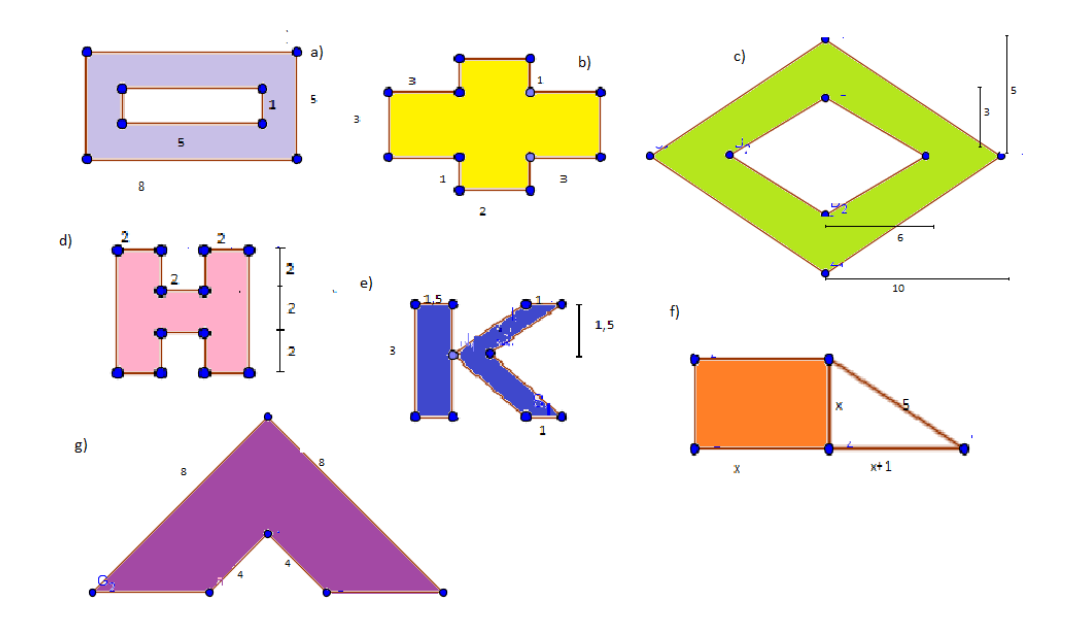

3) OBSERVANDO A FIGURA ABAIXO, VEMOS QUE UM DOS QUADRADOS TEM ÁREA MEDINDO 64*cm*<sup>2</sup> E O OUTRO TEM ÁREA MEDINDO 25*cm*<sup>2</sup> . DETERMINE, EM *cm*:

- a) A ÁREA DO RETÂNGULO *A*.
- B) A ÁREA DO RETÂNGULO *B*.

C) A ÁREA TOTAL DA FIGURA.

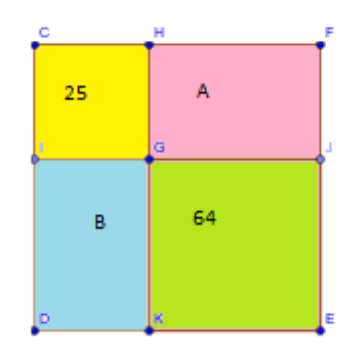

4) DETERMINE A ÁREA DE:

a) UM RETÂNGULO DE ALTURA 2*cm* E DIAGONAL 3*cm*;

b) UM QUADRADO DE DIAGONAL 4*cm*;

c) UM PARALELOGRAMO DE BASE 4*cm* E ALTURA 3*cm*.

5) UM RETÂNGULO TEM PERÍMETRO MEDINDO 28*cm*. SE A ÁREA DO RETÂN-GULO MEDE 40*cm*<sup>2</sup> , QUAIS SÃO SUAS DIMENSÕES?

6) UM TERRENO DE 72*cm*<sup>2</sup> DE ÁREA É FORMADO POR 8 QUADRADOS CONGRU-ENTES, CONFORME MOSTRA A FIGURA. QUANTO MEDE A CERCA QUE DELIMITA O TERRENO?

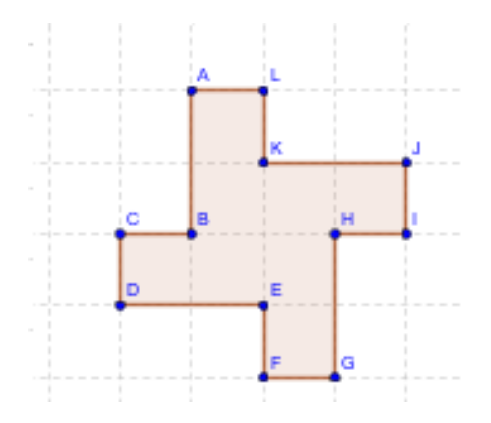

7) EM UM TRIÂNGULO RETÂNGULO UM DOS CATETOS MEDE 11*cm* E A HIPO-TENUSA TEM MEDIDA EXCEDENDO 4*cm* A MEDIDA DO OUTRO CATETO. DETER-MINE A ÁREA DO TRIÂNGULO.

8) DETERMINE A ÁREA DE UM LOSANGO DE 13*dm* DE LADO SABENDO QUE UMA DAS DIAGONAIS MEDE 1*dm*.

#### *ANEXO C -- LISTA DE FIGURAS FORMADAS POR PARTE DE GRÁFICOS DE FUNÇÕES*

TENTE CALCULAR AS ÁREAS DAS SEGUINTES FIGURAS:

A) ÁREA ABAIXO DO GRÁFICO DA FUNÇÃO AFIM  $f(x) = x$ , NO INTERVALO [0,4].

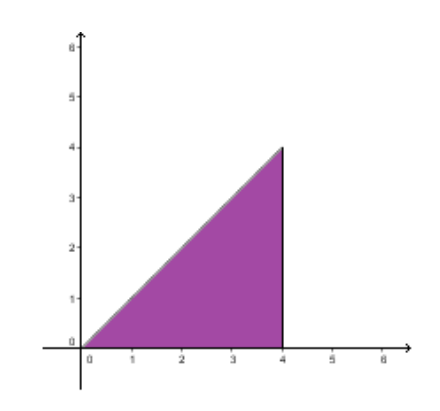

B) ÁREA ABAIXO DO GRÁFICO DA FUNÇÃO AFIM  $f(x) = x + 1$ , NO INTERVALO  $[0,4]$ .

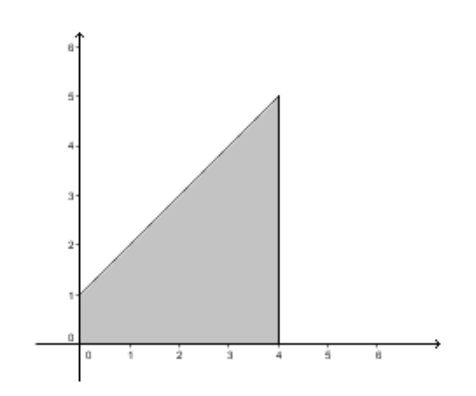

C) ÁREA ABAIXO DO GRÁFICO DA FUNÇÃO QUADRÁTICA  $f(x) = x^2$ , no INTER-VALO [0,4].

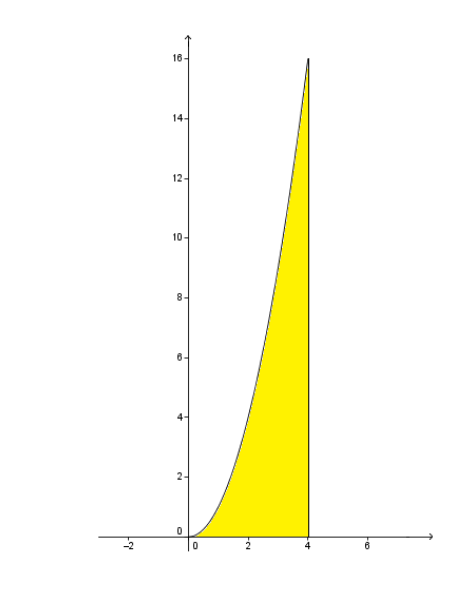

D) ÁREA ABAIXO DO GRÁFICO DA FUNÇÃO EXPONENCIAL  $f(x) = 2^x$ , NO IN-TERVALO [0,4].

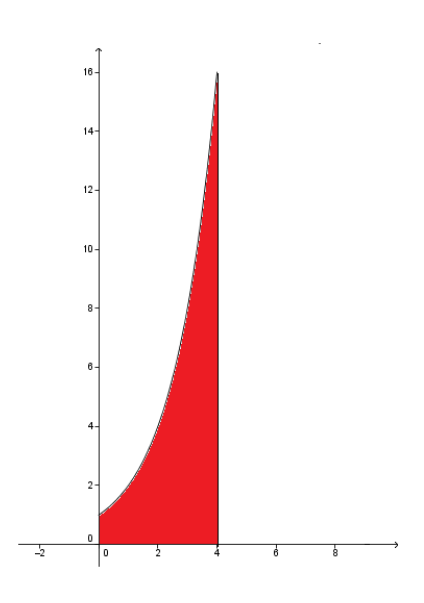

E) ÁREA ABAIXO DO GRÁFICO DA FUNÇÃO LOGARÍTMICA  $f(x) = logx$ , NO IN-TERVALO [1,10].

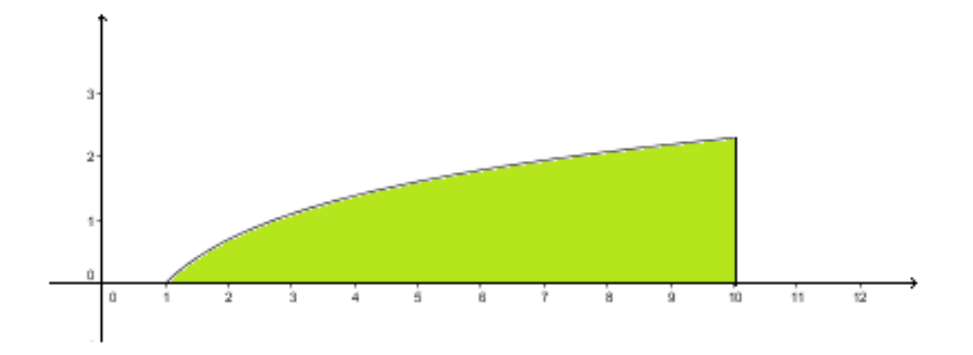

#### *ANEXO D -- TESTE*

#### TESTE DE MATEMÁTICA - 2º ANO A

#### PROFESSORA: SABRINA BELARMINO ALVES

ALUNO(A):

 $N^0$ :

DATA:

VALOR: 5,0

NOTA:

QUESTÃO 1) CALCULE A ÁREA DE CADA FIGURA ABAIXO:

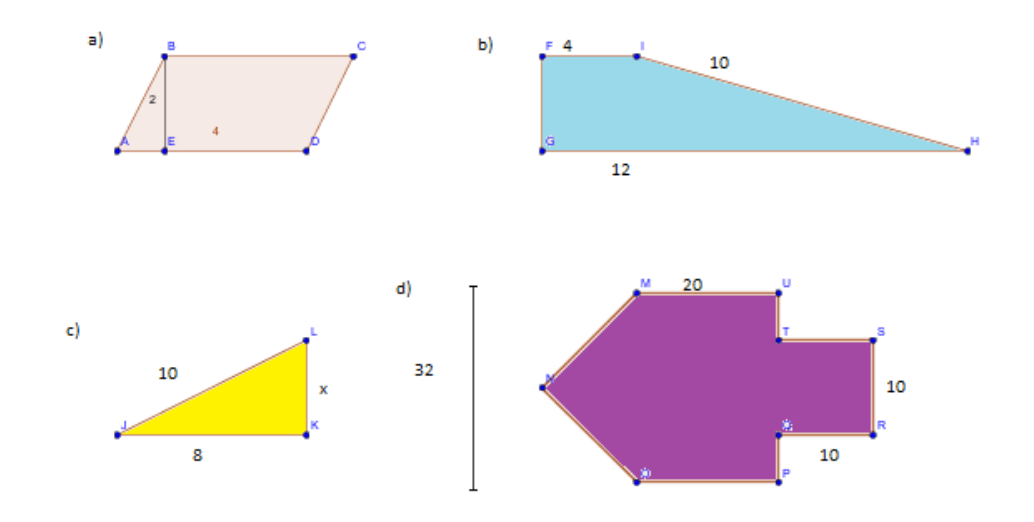

QUESTÃO 2) SABENDO QUE AS DUAS FIGURAS ABAIXO TEM ÁREA DE 48*m* 2 , CALCULE O VALOR DE *x*:

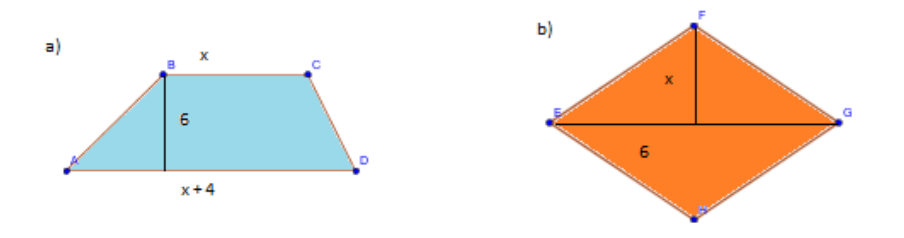

#### QUESTÃO 3) CALCULE, POR APROXIMAÇÃO AS ÁREAS DAS FIGURAS ABAIXO:

a) Área delimitada pelo gráfico da função *f*(*x*) = *x*+2, no intervalo [0,4] e pelo eixo *x*.

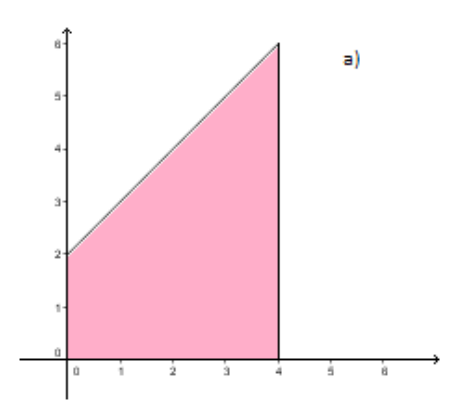

b) Área delimitada pelo gráfico da função  $f(x) = x^2 + 1$ , no intervalo [0,4] e pelo eixo *x*.

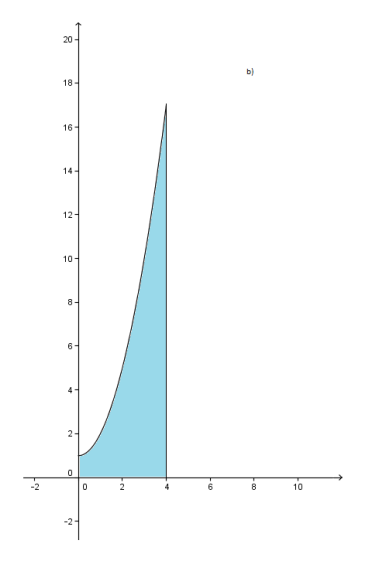

c) Área delimitada pelo gráfico da função  $f(x) = 2^x + 2$ , no intervalo [0,4] e pelo eixo *x*.

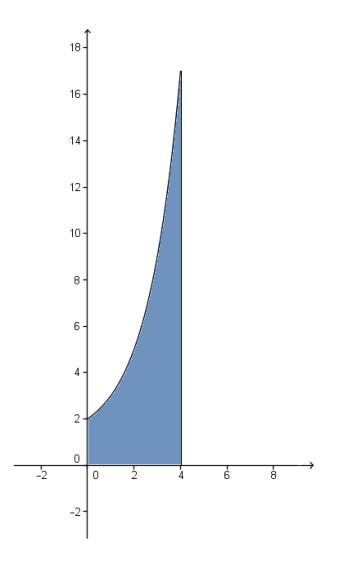

d) Área delimitada pelo gráfico da função *f*(*x*) = *log*2*x*, no intervalo [1,8] e pelo eixo *x*.

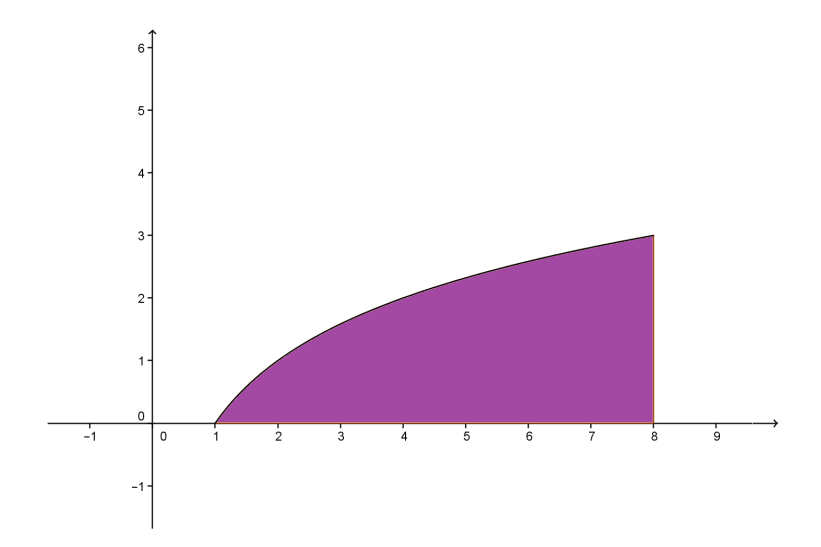

## *ANEXO E -- PROTOCOLOS DE CONSTRUÇÃO*

# **Protocolo de Construção : Função afim f(x) = x**

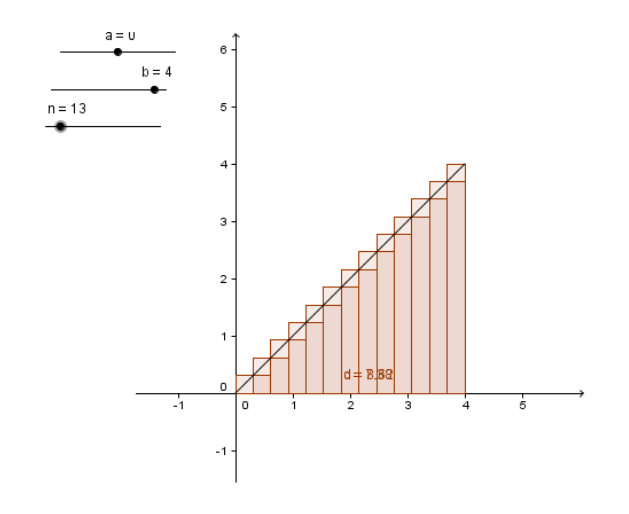

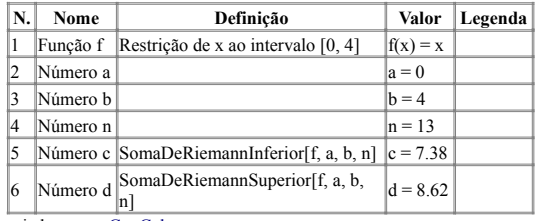

criado com o GeoGebra

# **Protocolo de Construção :**

**Função afim f(x) =**  $x + 1$ 

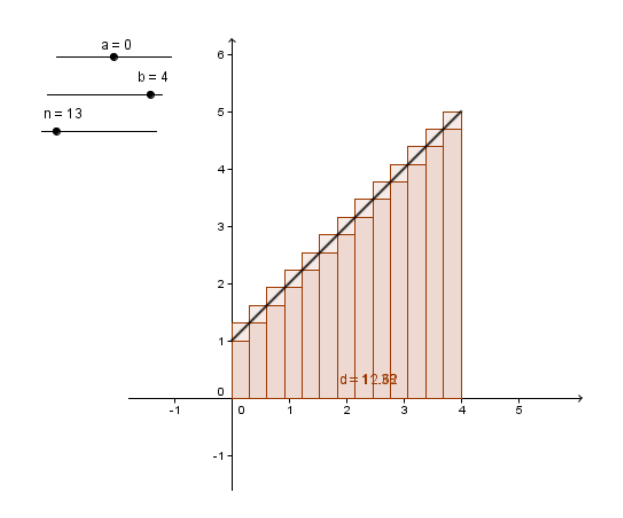

| N. | Nome     | Definição                                                | Valor        | Legenda |
|----|----------|----------------------------------------------------------|--------------|---------|
|    | Número a |                                                          | $a = 0$      |         |
| 12 | Número b |                                                          | $b = 4$      |         |
| 13 | Número n |                                                          | $n = 13$     |         |
| 14 | Função f | Restrição de x + 1 ao intervalo $[0, 4]_1$ $ f(x) = x +$ |              |         |
| 15 |          | Número c SomaDeRiemannInferior[f, a, b, n]               | $ c = 11.38$ |         |
| 6  |          | Número d SomaDeRiemannSuperior [f, a, b, n] $ d = 12.62$ |              |         |

criado com o GeoGebra

# **Protocolo de construção: Função quadrática**

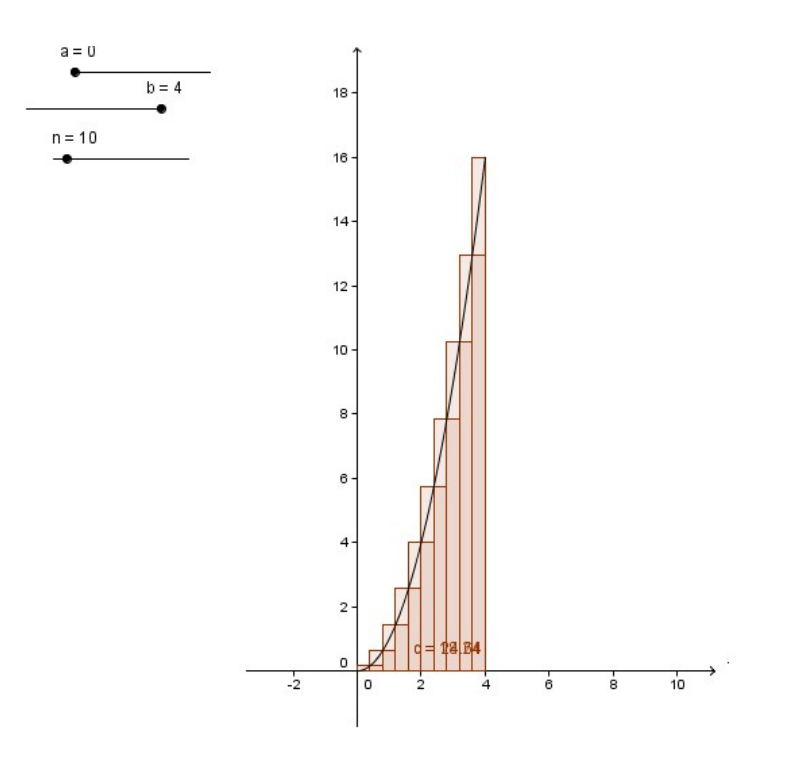

| N. | Nome     | Definição                                                                           | Valor            | Legenda |  |  |
|----|----------|-------------------------------------------------------------------------------------|------------------|---------|--|--|
| 1  | Função f | Restrição de $x^2$ ao intervalo [0, 4]                                              | $ f(x) = x^2$    |         |  |  |
| 2  | Número a |                                                                                     | $a = 0$          |         |  |  |
| 3  | Número b |                                                                                     | $\mathbf{h} = 4$ |         |  |  |
| 4  | Número n |                                                                                     | $n = 10$         |         |  |  |
| 15 |          | Número c SomaDeRiemannInferior[x <sup>2</sup> , a, b, n] $\ c = 18.24$              |                  |         |  |  |
| 6  |          | Número d SomaDeRiemannSuperior[x <sup>2</sup> , a, b, n] $\left  d = 24.64 \right $ |                  |         |  |  |
|    |          |                                                                                     |                  |         |  |  |

criado com o GeoGebra

# **Protocolo de construção: Função exponencial**

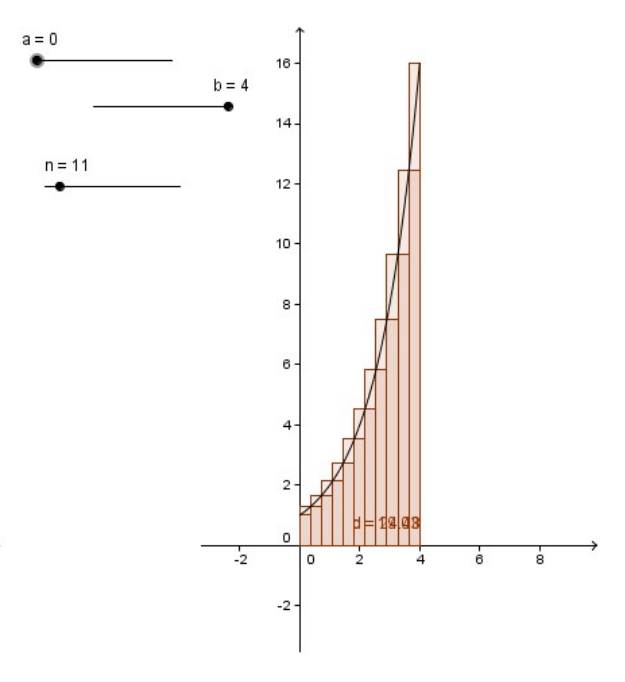

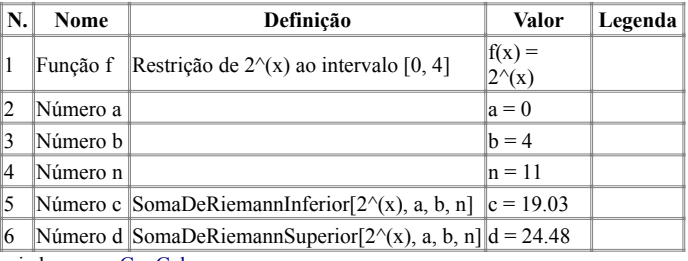

criado com o GeoGebra

# **Protocolo de construção : Função logarítmica**

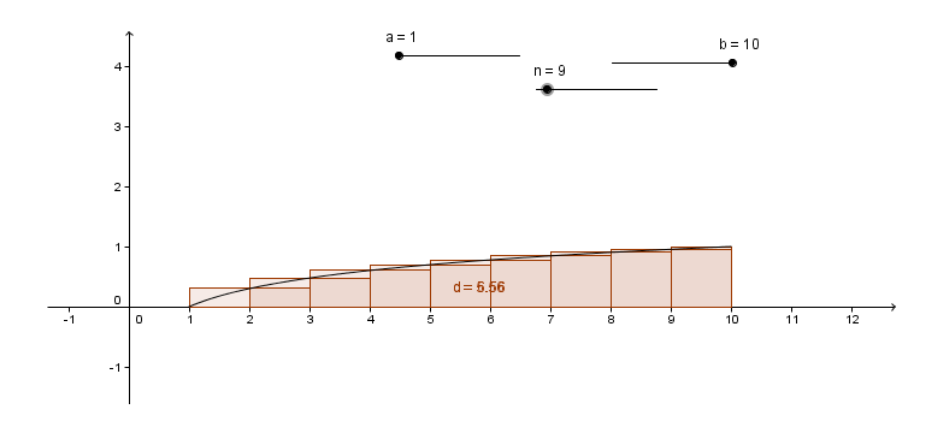

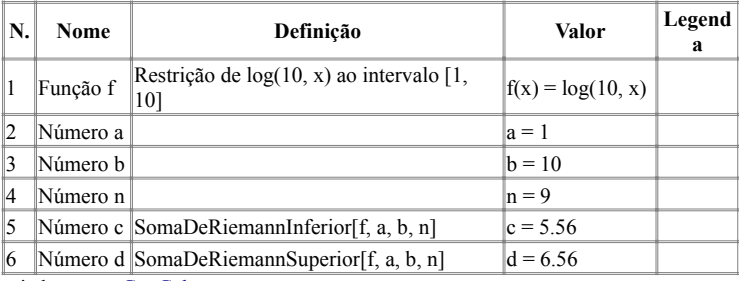

criado com o GeoGebra

*ANEXO F -- QUESTIONÁRIO FINAL*

# RESPONDA ÀS QUESTÕES ABAIXO. VOCÊ NÃO PRECISA SE IDENTIFICAR.

1) VOCÊ ACHA QUE, TRABALHANDO COM O GEOGEBRA, A COMPREENSÃO DO ESTUDO DE ÁREAS ABAIXO DOS GRÁFICOS FICOU MAIS FÁCIL?

2) O QUE VOCÊ ENTENDEU DESTE ESTUDO A RESPEITO DE ÁREAS?

3) VOCÊ ACHA QUE O ESTUDO FOI PROVEITOSO?

4) FALE UM POUCO SOBRE O QUE VOCÊ ACHOU DE POSITIVO E DE NEGATIVO DURANTE ESTE TRABALHO SOBRE ÁREAS.

#### *ANEXO G -- FOTOS DAS AULAS E DOS MATERIAIS CONSTRUÍDOS*

# **CALL**

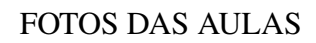

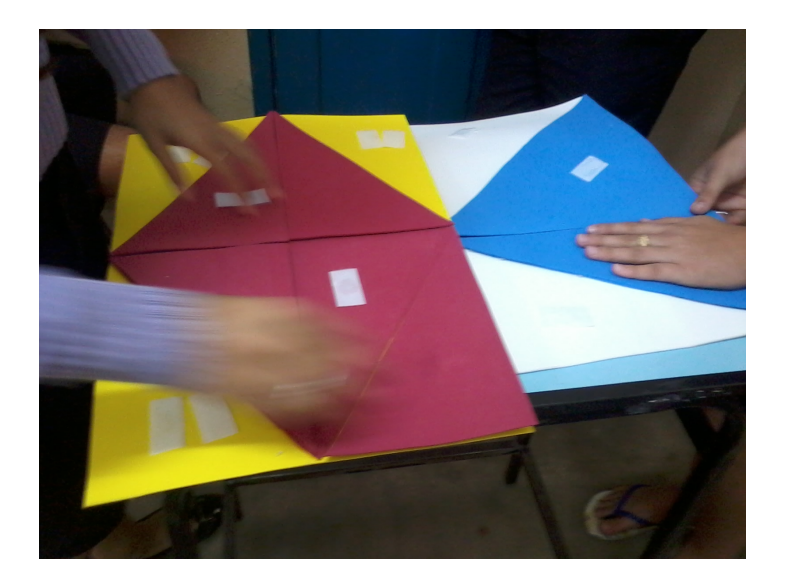

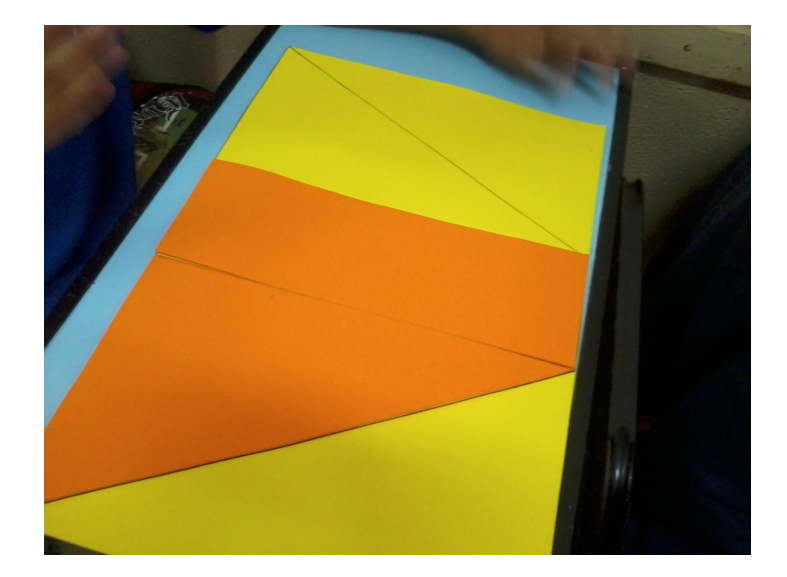

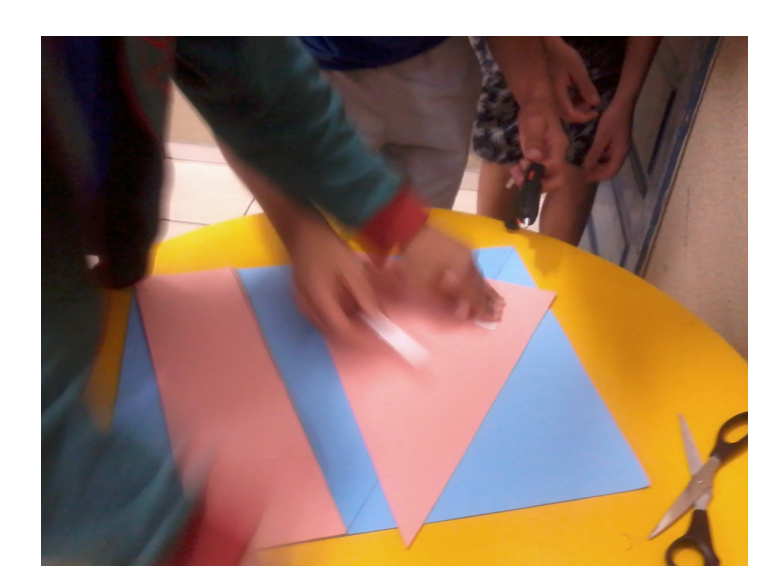

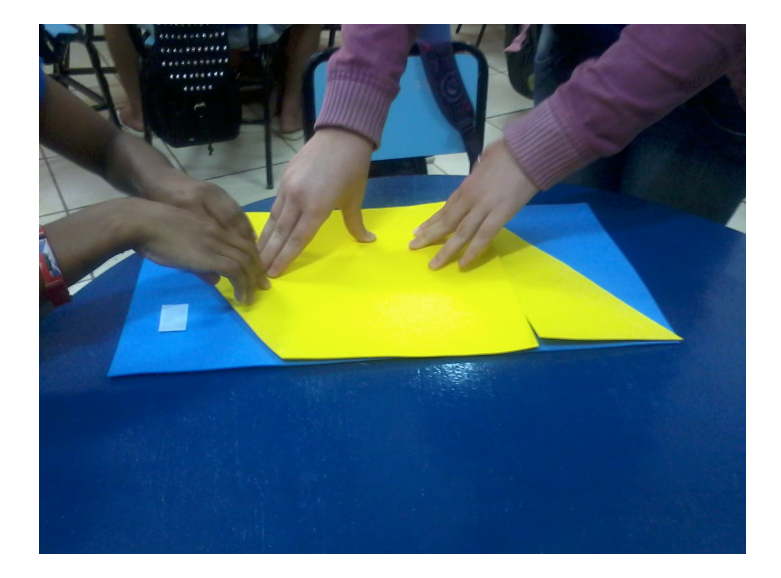

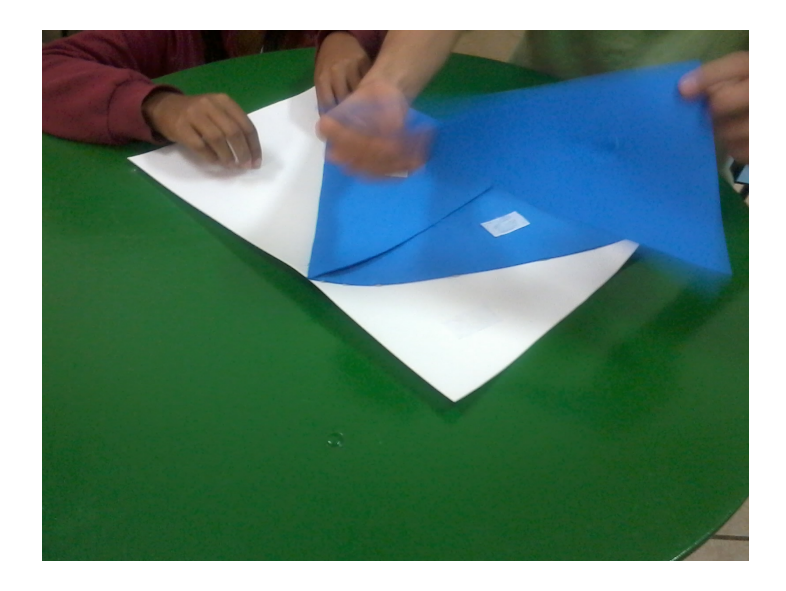

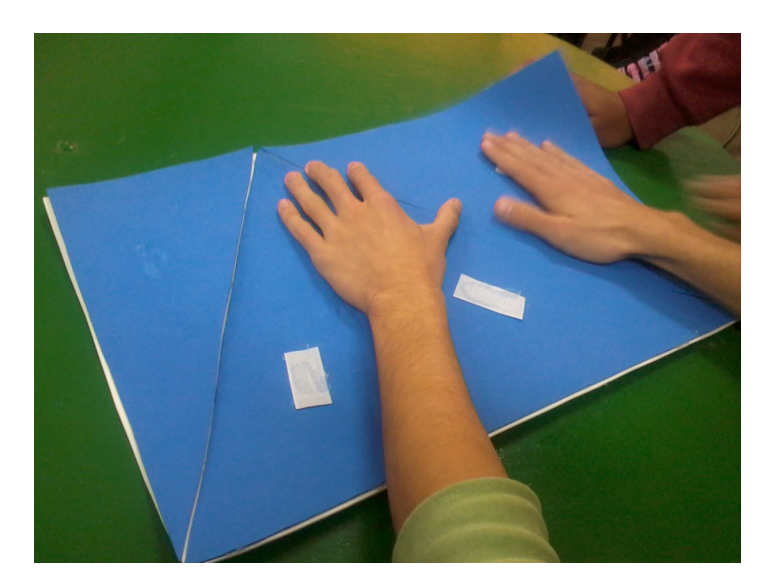

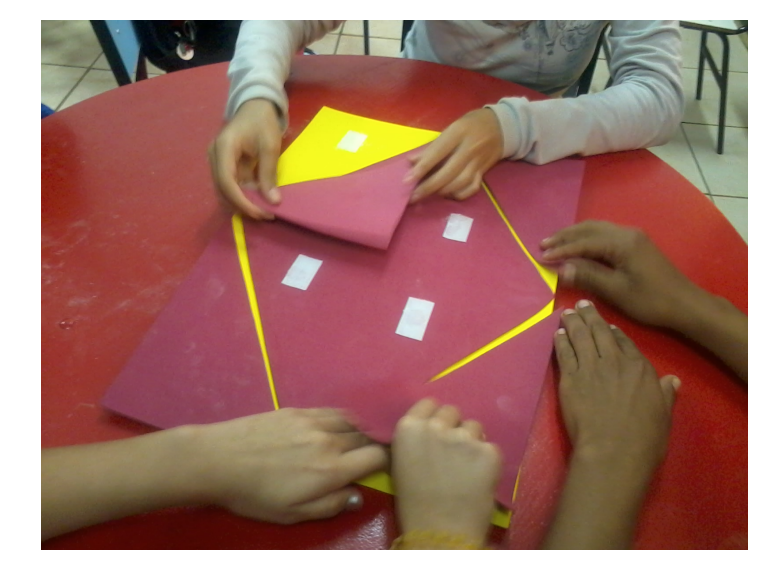

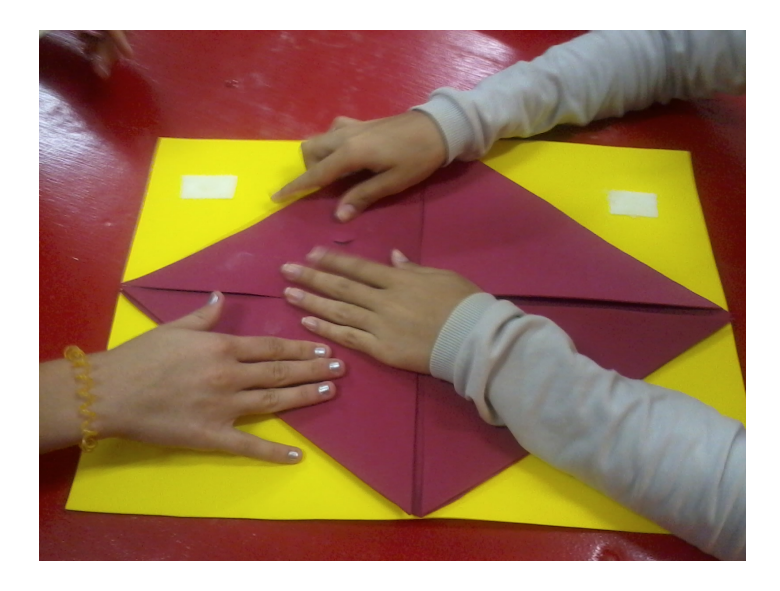

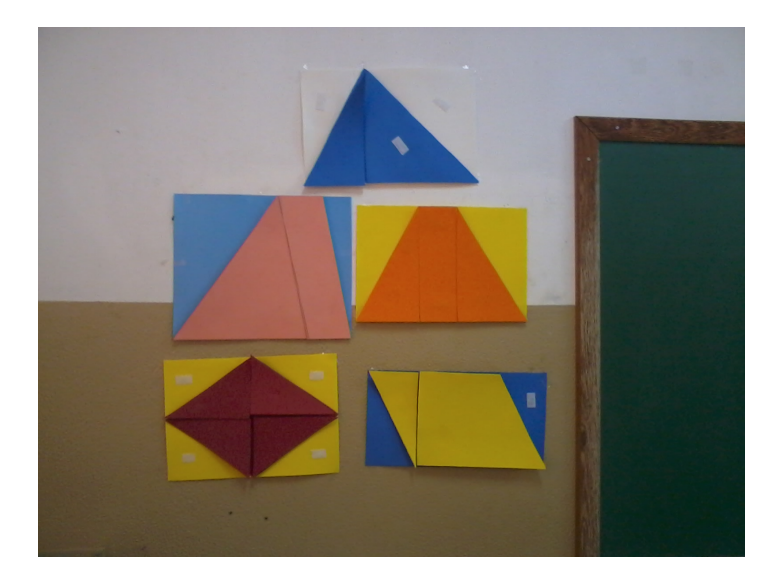

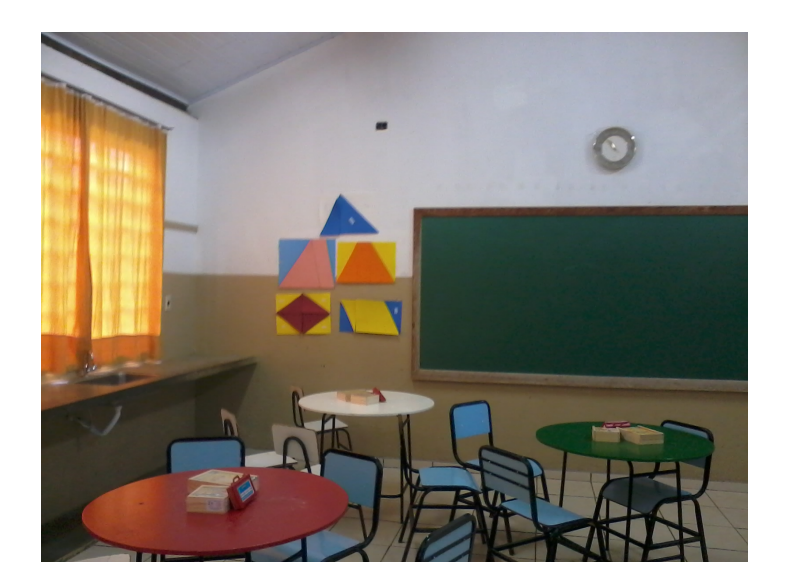

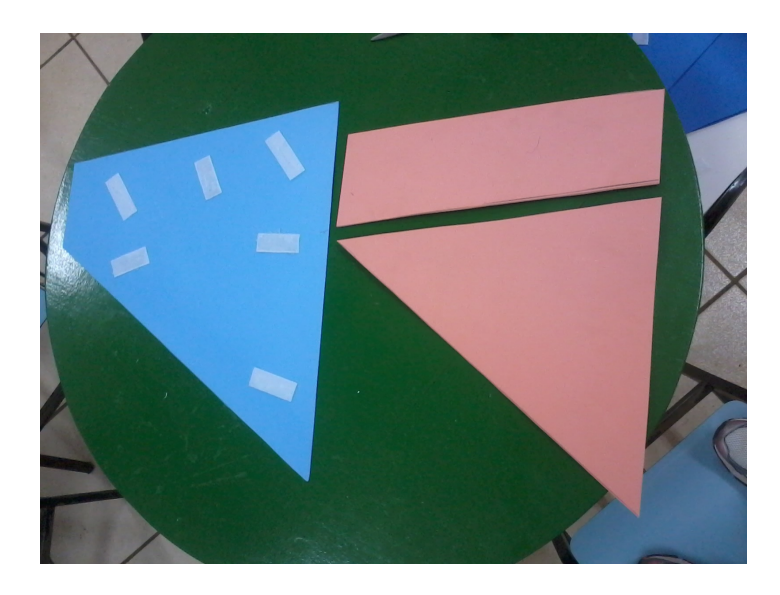

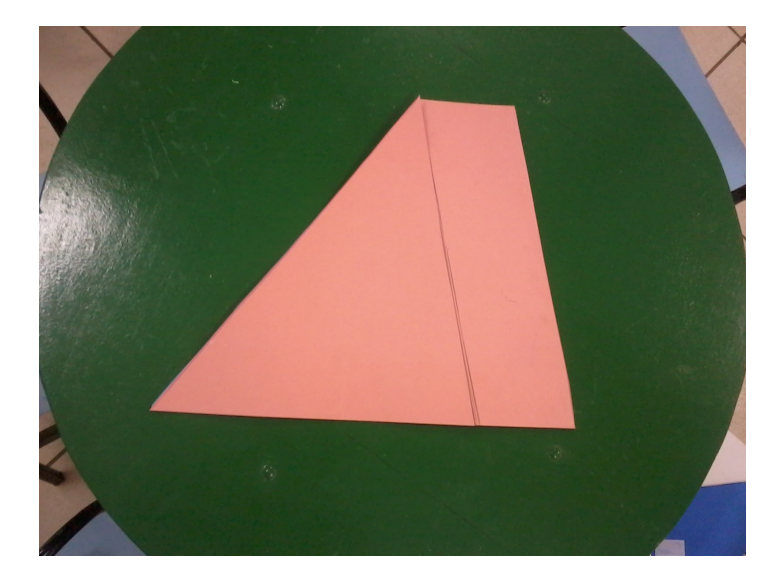

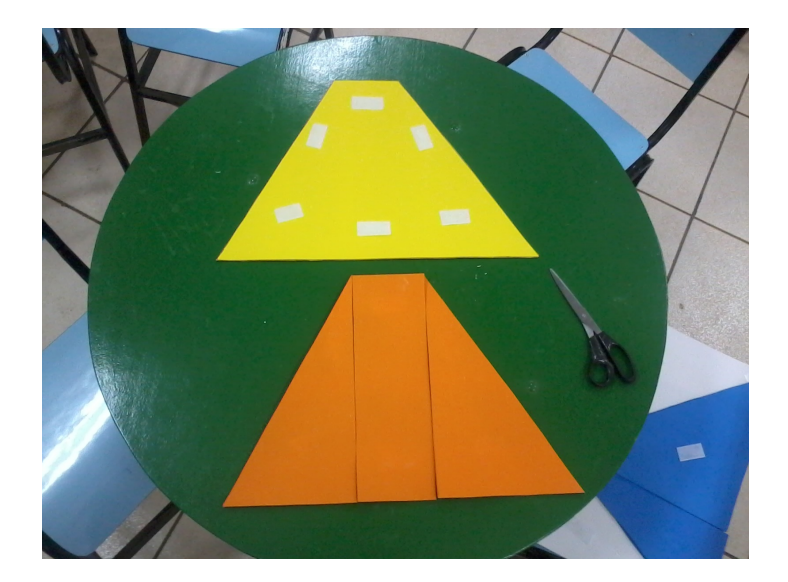

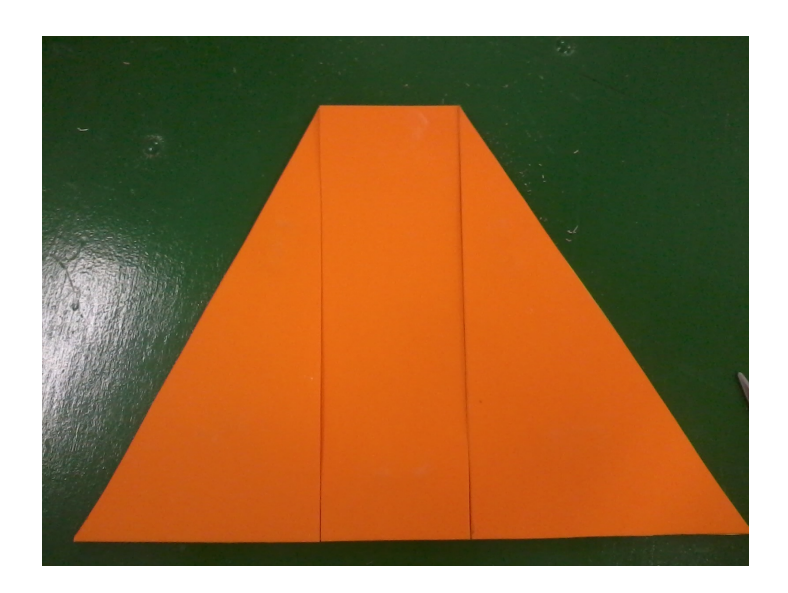

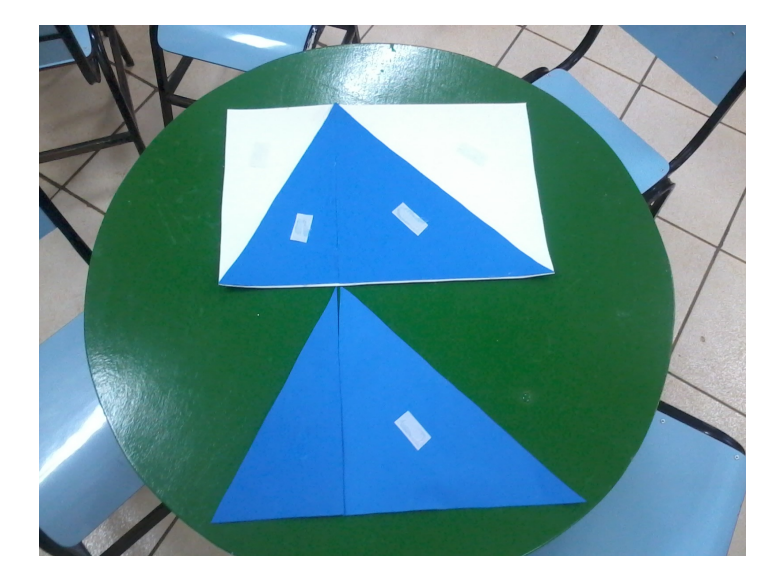

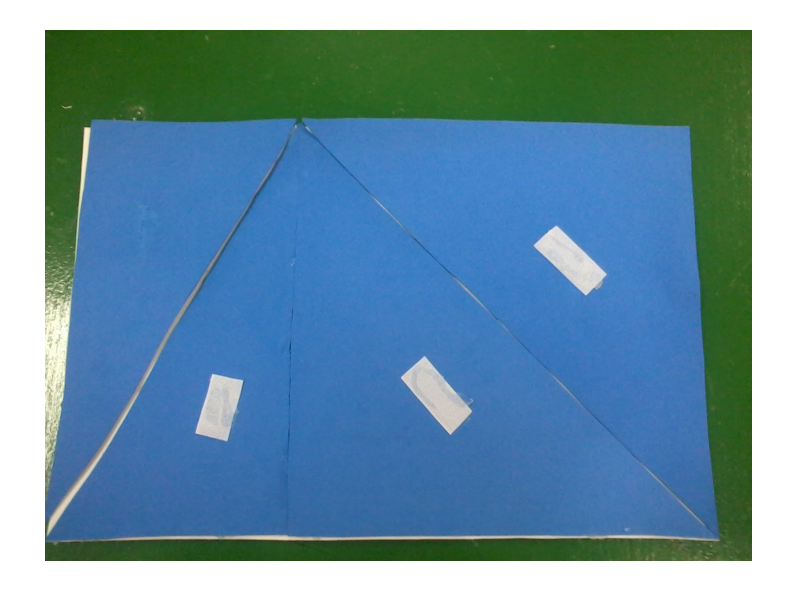

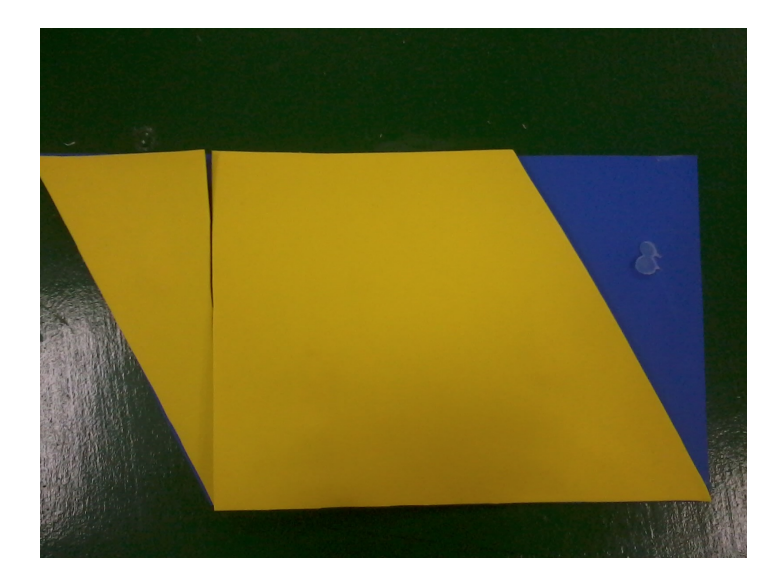
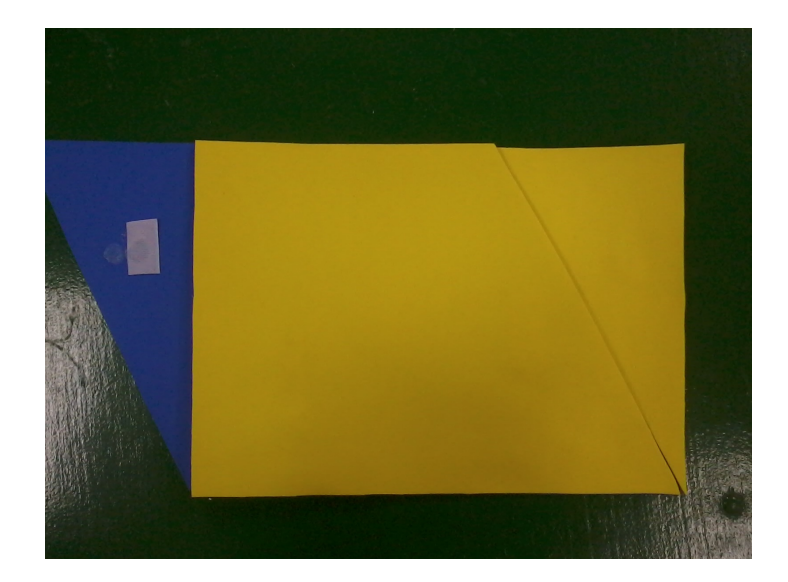

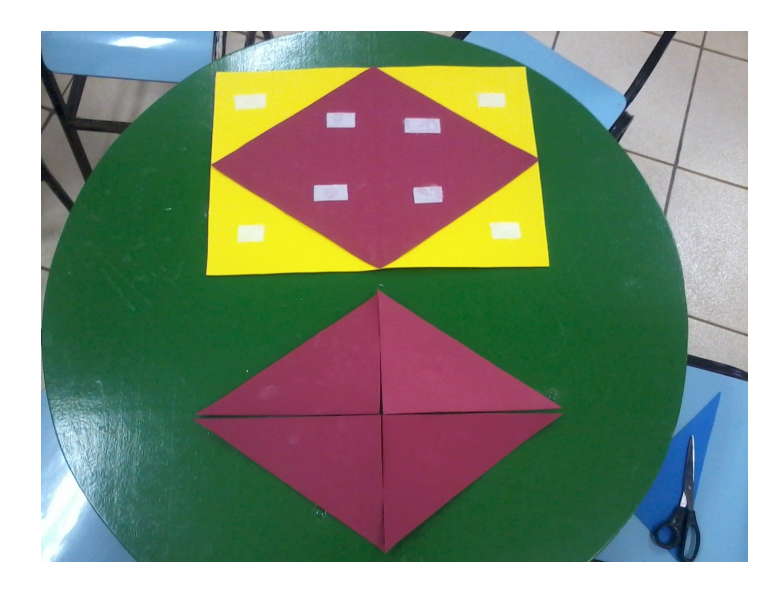

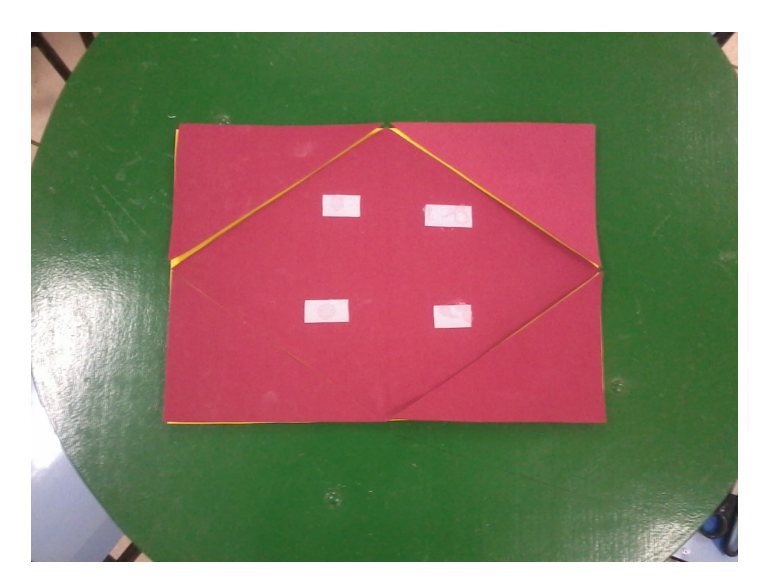

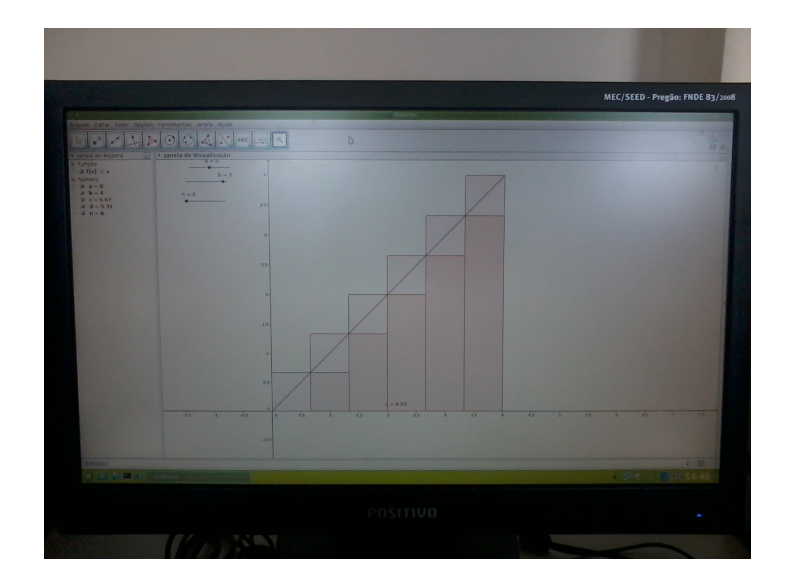

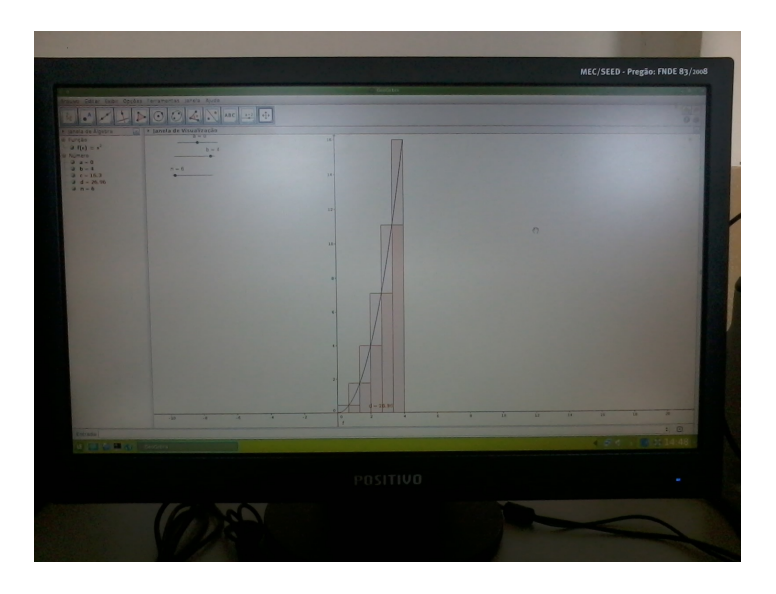

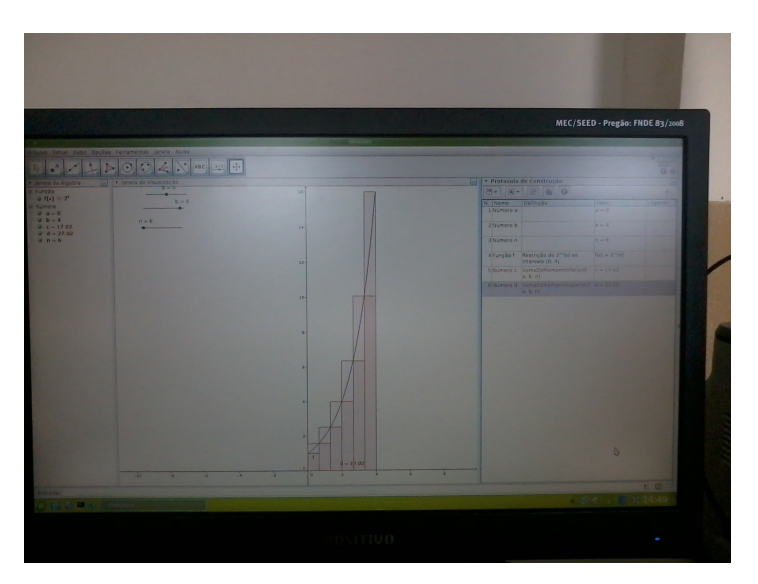

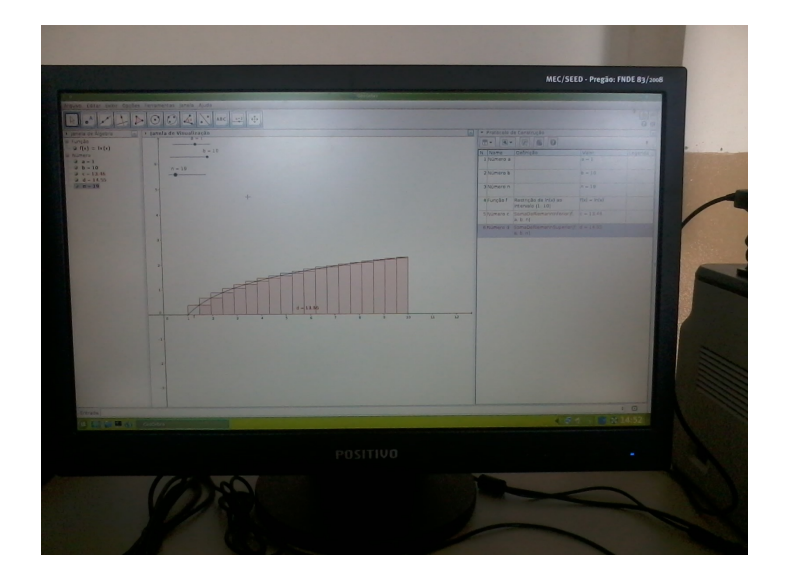

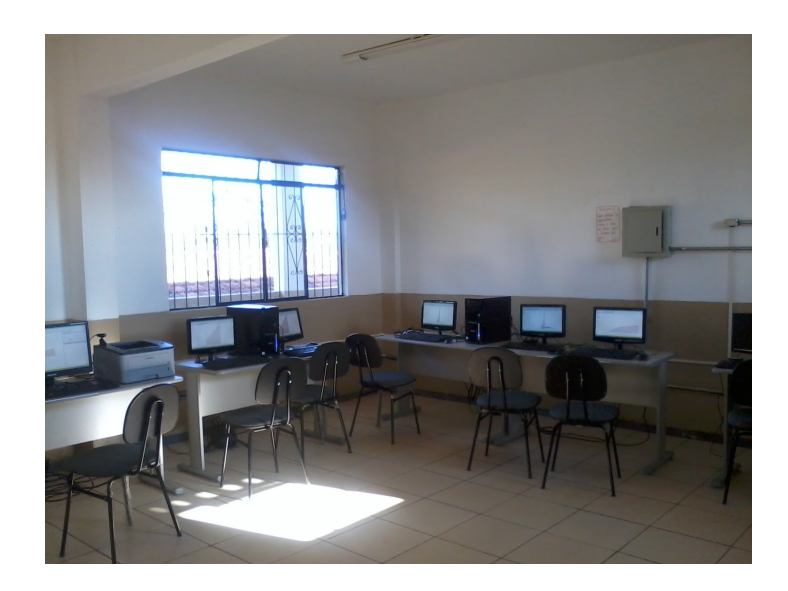